#### Register your product and get support at

# www.philips.com/welcome

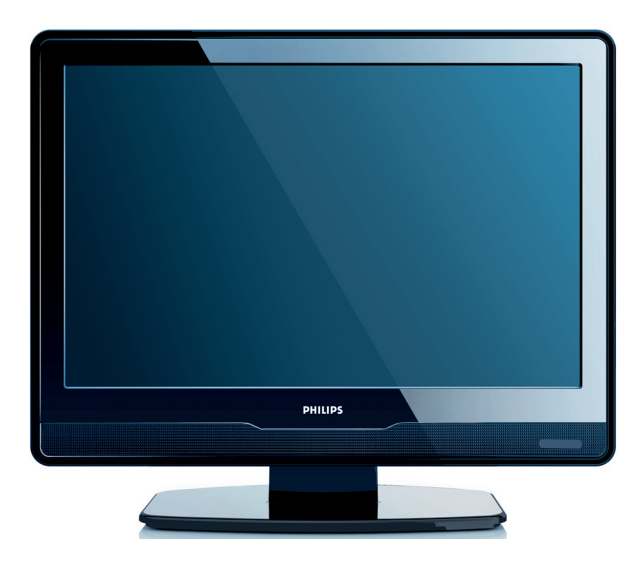

- SV BRUKSANVISNING
- DA BRUGSANVISNING
- NO BRUKSANVISNING
- FI KÄYTTÖOPAS
- RU РУКОВОДСТВО ПОЛЬЗОВАТЕЛЯ
- PL INSTRUKCJA OBSŁUGI
- CS UŽIVATELSKÁ PŘĺRUČKA
- TR KULLANIM KILAVUZU

# **PHILIPS**

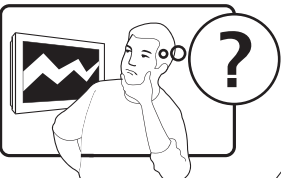

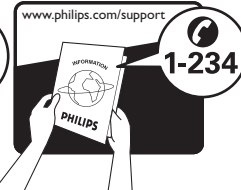

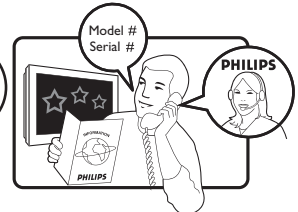

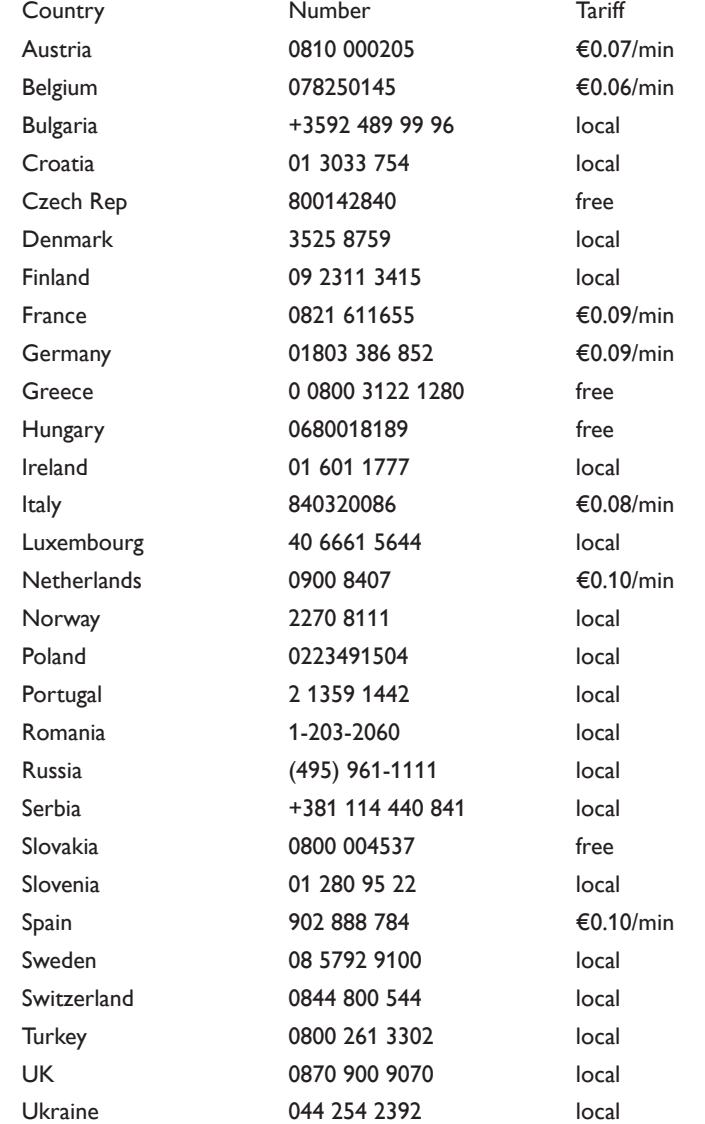

This information is correct at the time of press. For updated contact information, refer to www.philips.com/support.

# **Obsah**

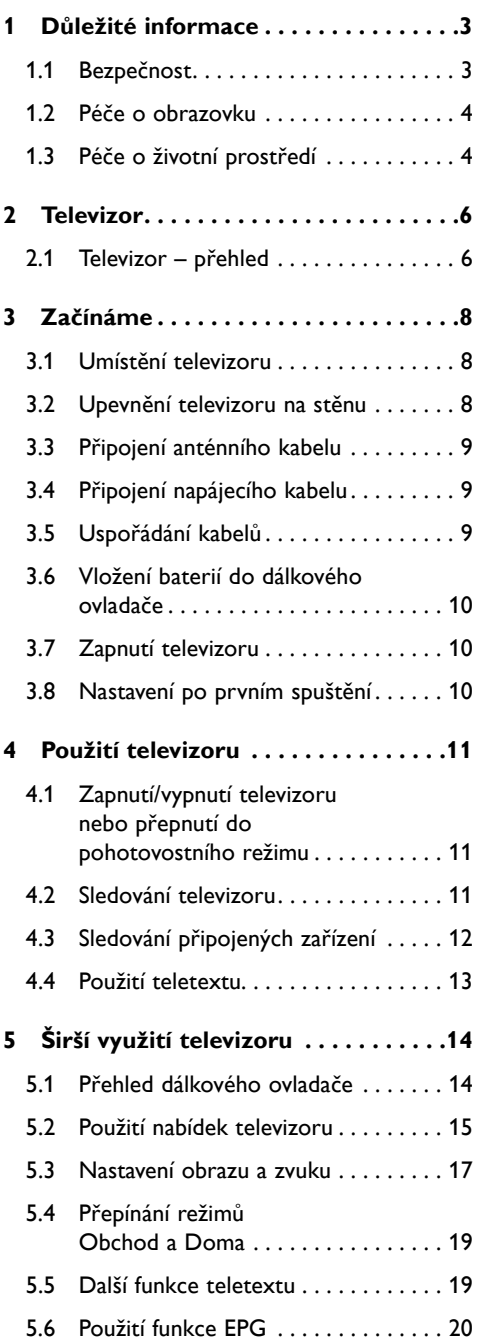

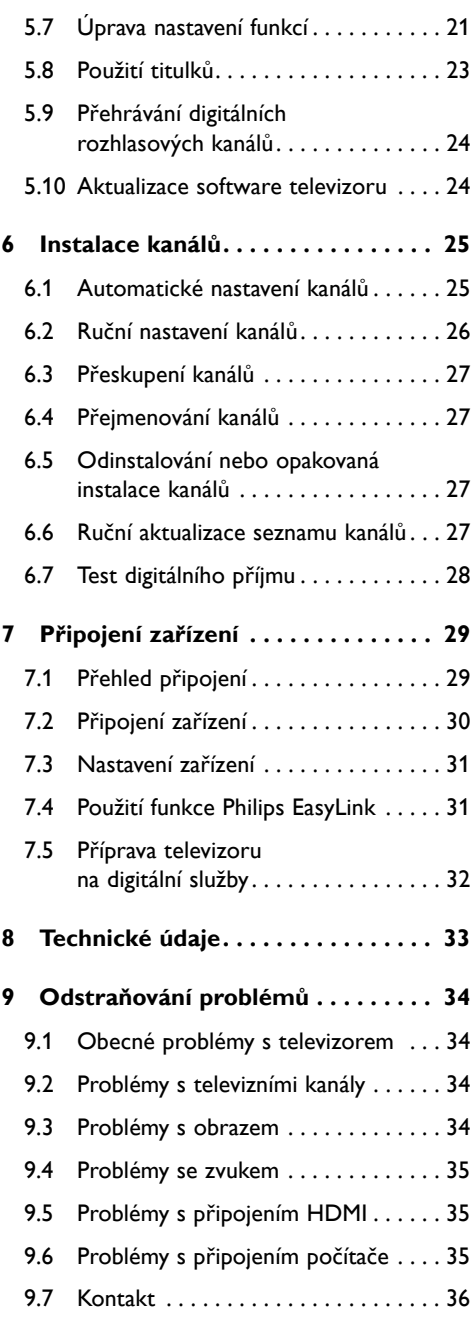

2008 © Koninklijke Philips Electronics N.V. Všechna práva vyhrazena. Technické údaje se mohou změnit bez předchozího upozornění. Ochranné známky jsou majetkem společnosti Koninklijke Philips Electronics N.V. nebo příslušných vlastníků

Společnost Philips si vyhrazuje právo kdykoli změnit produkty bez povinnosti přizpůsobit odpovídajícím způsobem starší produkty.

Materiál v této příručce je považován za odpovídající zamýšlenému použití systému. Pokud se produkt nebo jeho jednotlivé moduly či procedury používají pro účely jiné než zde uvedené, je třeba získat potvrzení jejich platnosti a vhodnosti. Společnost Philips zaručuje, že samotný materiál neporušuje žádné patenty registrované v USA. Neexistuje žádná jiná výslovná ani předpokládaná záruka.

#### Záruka

Uživatel nesmí provádět servis žádných součástí. Neotevírejte ani neodnímejte kryty umožňující přístup k vnitřní části produktu. Opravy smějí provádět pouze servisní střediska Philips a autorizované opravny. Nedodržení této zásady ruší platnost veškerých záruk, výslovných i předpokládaných. Jakákoli činnost výslovně zakázaná v této příručce a jakékoli úpravy nebo montážní postupy nedoporučené nebo neschválené v této příručce ruší platnost záruky.

#### Vlastnosti pixelů

Tento výrobek LCD se vyznačuje vysokým počtem barevných pixelů. Ačkoli hodnota efektivních pixelů je 99,999 % nebo více, mohou se na obrazovce vytrvale objevovat černé skvrny nebo světlé body (červené, zelené či modré). Jedná se o strukturální vlastnost displeje (nevybočující z oborových standardů), nikoli o závadu.

#### Shoda se standardy EMF

Společnost Koninklijke Philips Electronics N.V. vyrábí a prodává mnoho spotřebičů, které, jako každý elektronický přístroj, mohou vysílat a přijímat elektromagnetické signály.

Jednou z předních firemních zásad společnosti Philips je zajistit u výrobků všechna potřebná zdravotní a bezpečnostní opatření, splnit veškeré příslušné požadavky stanovené zákonem a dodržet všechny standardy EMF platné v době výroby produktů.

Společnost Philips usiluje o vývoj, výrobu a prodej produktů, které nemají nepříznivý vliv na lidské zdraví.

Společnost Philips potvrzuje, že pokud se s jejími produkty správně zachází a používají se pro zamýšlený účel, je podle současného stavu vědeckého poznání jejich použití bezpečné.

Společnost Philips hraje aktivní roli ve vývoji mezinárodních standardů EMF a bezpečnostních norem, proto dokáže předvídat další vývoj ve standardizaci a rychle jej promítnout do svých produktů.

#### Pojistka elektrické sítě (pouzeVelká Británie)

Tento televizor je vybaven schválenou lisovanou zástrčkou. Pokud je nutno vyměnit pojistku, je třeba ji nahradit pojistkou stejné hodnoty, jaká je uvedena na zástrčce (např. 10 A).

- 1. Sejměte kryt pojistky a vyjměte pojistku.
- 2. Náhradní pojistka musí vyhovovat normě BS 1362 a nést značku schválení ASTA. V případě ztráty pojistky ověřte správný typ u svého prodejce.
- 3. Nasaďte kryt pojistky zpět.

Podle směrnice EMC se nesmí zástrčka tohoto produktu pro připojení k elektrické síti oddělit od napájecího kabelu.

#### Autorská práva

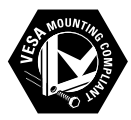

VESA, FDMI a logo VESA Mounting Compliant jsou ochranné známky společnosti Video Electronics Standards Association.

® Kensington a Micro Saver jsou ochranné známky společnosti ACCO World Corporation registrované v USA, přičemž v jiných zemích světa byla registrace již vydána nebo se čeká na vyřízení příslušné žádosti. Všechny další registrované a neregistrované ochranné známky jsou majetkem příslušných vlastníků.

# **1 Důležité informace**

Blahopřejeme k zakoupení produktu Philips, víteite mezi uživatele!

Tuto uživatelskou příručku si přečtěte dříve, než začnete produkt používat.

Věnujte dobrou pozornost této části a dodržujte bezpečnostní pokyny a pokyny k péči o obrazovku. Záruka na tento produkt se nevztahuje na škody způsobené nedodržením těchto pokynů.

Chcete-li využít všech výhod, které podpora společnosti Philips nabízí, zaregistrujte produkt na adrese www.philips.com/welcome.

Model a sériové číslo televizoru najdete na zadní straně televizoru a na balení.

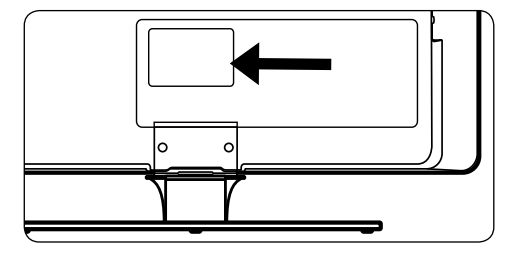

# **1.1 Bezpečnost**

- Pokud byl televizor přepravován při nízkých teplotách (méně než 5 °C), otevřete krabici a počkejte, dokud se televizor nepřizpůsobí teplotě v místnosti.Teprve poté televizor zcela vybalte.
- Aby nedošlo ke zkratu, nevystavujte televizor, dálkový ovladač ani baterie dálkového ovladače dešti či jinému působení vody.
- Nepokládejte na televizor ani do jeho blízkosti nádoby s vodou či jinou tekutinou. Voda vylitá na televizor může způsobit úraz elektrickým proudem. Pokud na televizor vylijete jakoukoli tekutinu, nepoužívejte jej. Televizor ihned odpojte od zdroje napájení a nechte jej zkontrolovat kvalifikovaným technikem.
- Do větracích otvorů nezasunujte žádné předměty.Televizor by se mohl poškodit.
- Aby nedošlo k požáru nebo úrazu elektrickým proudem, nepokládejte televizor, dálkový ovladač ani baterie dálkového ovladače do blízkosti otevřeného ohně (například do blízkosti zapálených svíček) či do blízkosti jiných zdrojů tepla, včetně přímých slunečních paprsků.
- Neinstalujte televizor do uzavřených prostorů, například do knihoven. Po všech stranách televizoru ponechejte volný prostor nejméně 10 cm (z důvodu zajištění proudění vzduchu). Proudění vzduchu nesmí být nijak omezeno.
- Když umisťujete televizor na pevný a rovný povrch, používejte výhradně stojan dodaný s televizorem. S televizorem nemanipulujte, pokud není ke stojanu řádně přišroubován.
- Montáž televizoru na stěnu smí provádět jen kvalifikovaný technik.Televizor smí být upevněn jen na vhodnou nástěnnou konzolu a na stěnu, která hmotnost televizoru bezpečně unese. Nesprávné připevnění na stěnu by mohlo způsobit vážné zranění nebo škody. Nepokoušejte se televizor na zeď montovat sami.
- Pokud je televizor namontován na otočné základně nebo na otočném rameni, zkontrolujte, zda se při otáčení televizoru nenapíná napájecí kabel. Při napnutí napájecího kabelu může dojít k uvolnění připojení a jiskření nebo požáru.
- Pokud hrozí bouřka, odpojte televizor od zdroje napájení a antény. Při bouřce se nedotýkejte žádných částí televizoru, napájecího kabelu ani kabelu antény.
- Dbejte na to, aby elektrická zásuvka byla snadno přístupná pro rychlé odpojení televizoru.
- Pokud budete používat s televizorem sluchátka při vysoké hlasitosti, hrozí trvalé poškození sluchu.Vysoká hlasitost se vám po čase může jevit jako normální.To však

neznamená, že vám sluch nemůže poškodit. Chraňte svůj sluch omezením doby používání sluchátek při vysoké hlasitosti.

- Při odpojování televizoru od zdroje napájení dodržujte následující pokyny:
	- • Vypněte televizor a v příslušném případě potom napájení.
	- • Odpojte napájecí kabel ze zásuvky.

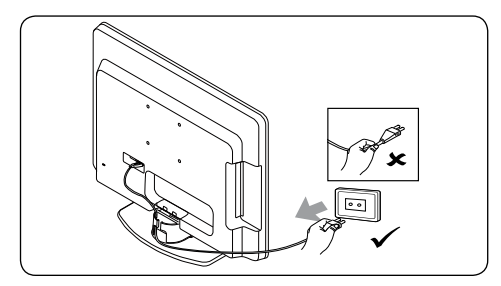

• Odpojte napájecí kabel od konektoru napájení na zadní straně televizoru. Při odpojování napájecího kabelu tahejte vždy za zástrčku. Netahejte za napájecí kabel.

# **1.2 Péče o obrazovku**

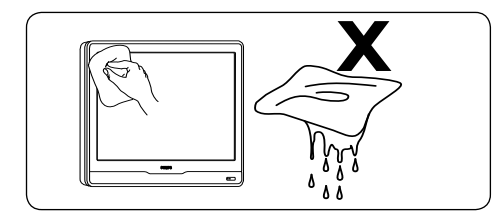

- Před čištěním obrazovky vypněte televizor a odpojte napájecí kabel. Očistěte obrazovku měkkým suchým hadříkem. K čištění nepoužívejte např. čisticí prostředky pro domácnost, protože by se povrch obrazovky mohl poškodit.
- Abyste zabránili deformacím a vyblednutí barev, otřete kapky vody co nejdříve.
- Nedotýkeite se obrazovky, netlačte a neboucheite do ní tvrdými předměty, neboť by mohlo dojít k jejímu trvalému poškození.
- le-li to možné, nepoužívejte televizor k dlouhodobému zobrazování statického obrazu. Mezi statický obraz patří například nabídky na obrazovce, teletextové stránky, černé pruhy nebo burzovní informace. Pokud statické obrazy musíte používat, snižte kontrast a jas obrazovky, abyste zabránili jejímu poškození.

# **1.3 Péče o životní prostředí**

#### **Recyklace obalových materiálů**

Obal tohoto produktu je určen k recyklaci. Informace o recyklaci obalů vám poskytnou místní úřady.

#### **Likvidace starého produktu**

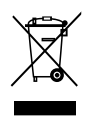

Tento produkt je vyroben z vysoce kvalitních materiálů a součástí, které lze recyklovat a znovu použít. Pokud je na produktu symbol přeškrtnutého odpadkového koše, znamená to, že výrobek podléhá evropské směrnici 2002/96/EC:

Nelikvidujte starý produkt společně s běžným domácím odpadem. Informace o bezpečné likvidaci produktu získáte od prodejce. Neřízená likvidace odpadu škodí životnímu prostředí i lidskému zdraví.

#### **Likvidace starých baterií**

Dodané baterie neobsahují rtuť ani kadmium. Baterie dodané s produktem i všechny ostatní likvidujte podle místních předpisů.

#### **Spotřeba energie**

Tento televizor spotřebovává v pohotovostním režimu minimum energie, aby byl maximálně omezen dopad na životní prostředí.Aktivní příkon elektrické energie je uveden na zadní .<br>straně televizoru.

Další technické údaje o produktu najdete na letáku výrobku na stránce *www.philips.com/support*

# **2 Televizor**

Tato část obsahuje přehled ovládacích prvků a funkcí televizoru.

# **2.1 Televizor – přehled**

#### **Boční ovládací prvky a indikátory**

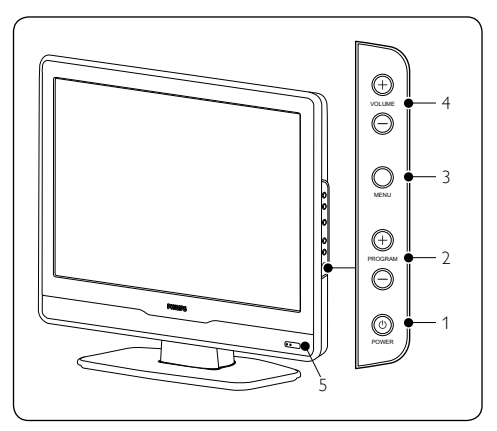

- 1. **POWER**
- 2. **PROGRAM +/-**
- 3. **MENU**
- 4. **VOLUME +/-**
- 5. Indikátor pohotovostního režimu/senzor dálkového ovládání

**Konektory po straně**

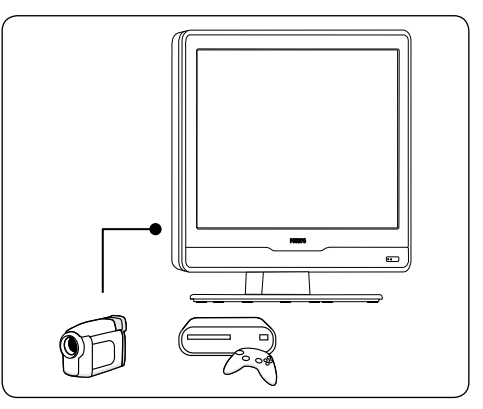

Pomocí konektorů na stranách televizoru připojte mobilní zařízení, jako například videokameru s vysokým rozlišením nebo herní konzolu. Lze připojit také sluchátka.

#### **Konektory v zadní části**

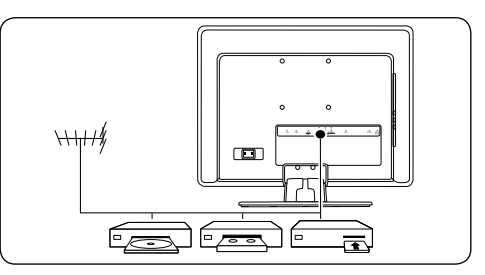

Pomocí konektorů v zadní části televizoru připojte anténu nebo pevná zařízení, jako například přehrávač disků s vysokým rozlišením, přehrávač disků DVD nebo videorekordér.

D **Poznámka** Další informace o možnostech připojení najdete v části 7 – Připojení zařízení.

#### **Dálkový ovladač**

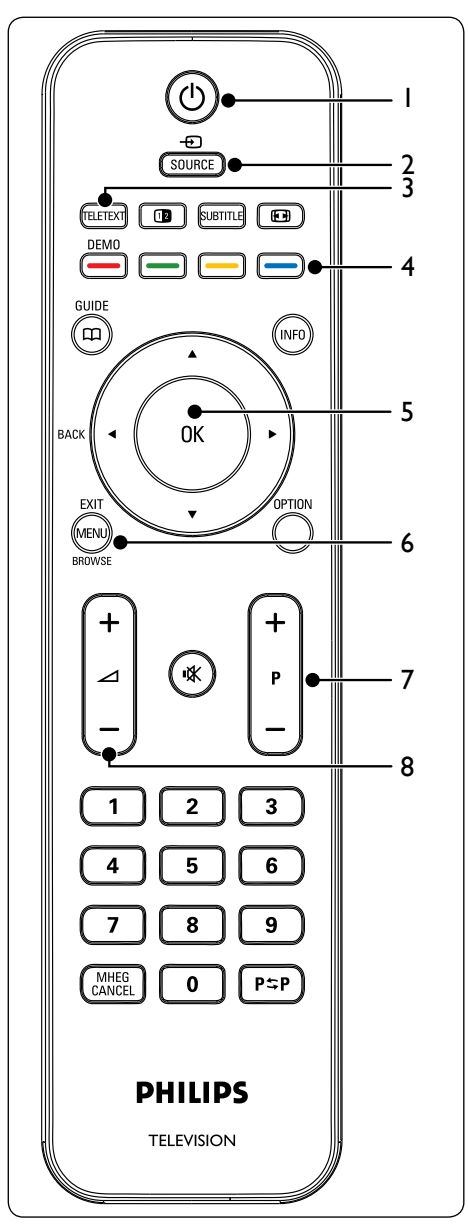

- 1. *J* Napájení
- 2. **SOURCE**
- 3. **TELETEXT**
- 4. **BAREVNÁ TLAČÍTKA** Vybere úkol nebo teletextovou stránku.
- 5. **4,**  $\blacktriangleright$ **,**  $\blacktriangle$ **,**  $\nabla$ **, OK** Navigační nebo kurzorová tlačítka
- 6. **MENU**
- 7. **P +/-**  Další nebo předchozí program
- 8.  $\angle$  +/-Zvýšení nebo snížení hlasitosti

Podrobné informace o dálkovém ovládání naleznete v části 5.1 Přehled dálkového ovládání.

# **3 Začínáme**

Tato část obsahuje pokyny k umístění a instalaci televizoru a doplňuje informace v dokumentaci Stručný návod k rychlému použití.

D **Poznámka** V dokumentaci Stručný návod k rychlému použití naleznete pokyny k upevnění stojanu.

# **3.1 Umístění televizoru**

Před umístěním televizoru si přečtěte pozorně bezpečnostní pokyny v části 1.1 a zvažte následující rady:

- Ideální vzdálenost pro sledování televizoru se rovná trojnásobku velikosti obrazovky.
- Umístěte televizor na místo, na kterém nebude na obrazovku dopadat světlo.
- Před umístěním televizoru připojte zařízení.
- Televizor je na zadní straně vybaven otvorem pro zámek Kensington. Při připojování zámku Kensington proti krádeži (není součástí balení) umístěte televizor do dosahu pevně umístěného objektu (například stůl), který lze k zámku snadno připevnit.

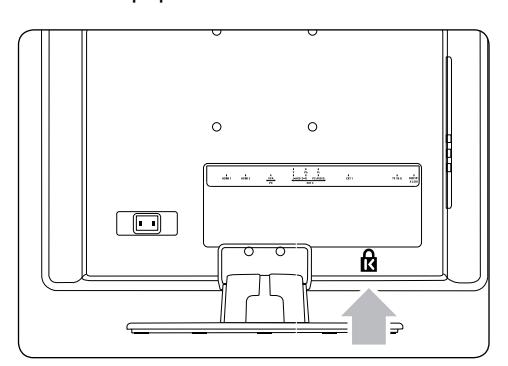

# **3.2 Upevnění televizoru na stěnu**

B **VAROVÁNÍ Montáž televizoru na zeď by měli provádět pouze odborní technici. Společnost Koninklijke Philips Electronics N.V. nepřijímá žádnou zodpovědnost za nesprávnou montáž nebo montáž, která způsobí škodu nebo zranění..**

#### **Krok 1 Zakoupení nástěnné konzoly kompatibilní se standardem VESA**

Zakupte jednu z následujících nástěnných konzol (závisí na velikosti obrazovky):

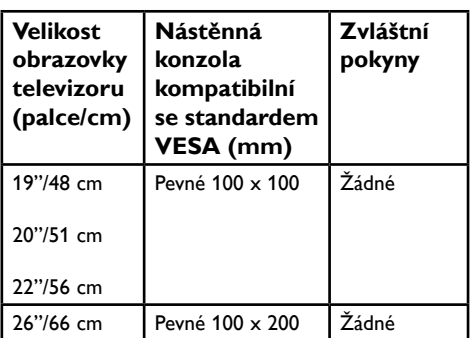

#### **Krok 2 Připojení kabelů**

Připojte anténní kabel, napájecí kabel a další zařízení ke konektorům na zadní straně televizoru. Postupujte podle pokynů v následujících částech.

**Krok 3 Připevněte nástěnnou konzolu kompatibilní se standardem VESA k televizoru**

- B **VAROVÁNÍ K připevnění nástěnné konzoly kompatibilní se standardem VESA k televizoru používejte pouze dodané šrouby (M4 pro všechny modely) a distanční podložky. Dodané šrouby jsou voleny tak, aby odpovídaly hmotnosti televizoru; dodané podložky jsou konstruovány tak, aby umožňovaly snadné vedení kabelů.**
- D **Poznámka** Podle typu nástěnné konzoly

kompatibilní se standardemVESA možná budete potřebovat oddělit od nástěnné konzoly upínací desku, aby instalace byla jednodušší. Pokyny naleznete v dokumentaci k nástěnné konzole kompatibilní se standardemVESA.

# **3.3 Připojení anténního kabelu**

1. Vyhledejte konektor **TV ANTENNA** (televizní anténa) na zadní straně televizoru.

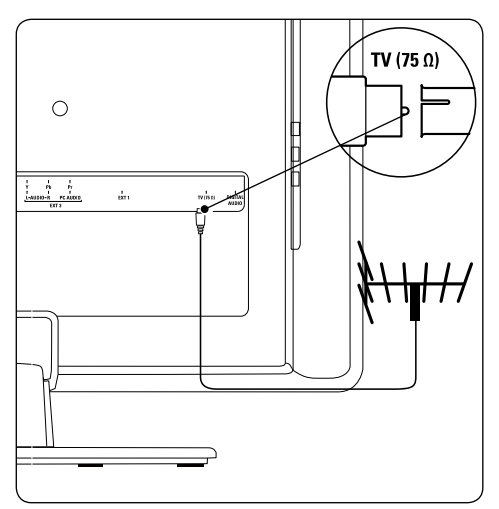

- 2. Připojte jeden konec anténního kabelu (není součástí dodávky) ke konektoru **TV ANTENNA** (televizní anténa). Pokud je anténní kabel nevhodný, použijte adaptér.
- 3. Připojte druhý konec anténního kabelu k zásuvce antény a zkontrolujte, zda je kabel na obou koncích bezpečně připojen.

# **3.4 Připojení napájecího kabelu**

B **VAROVÁNÍ Ověřte, zda napětí v elektrické síti odpovídá napětí uvedenému na zadní straně televizoru. Nezapojujte napájecí kabel, pokud se napětí liší.**

### D **Poznámka**

Umístění konektoru napájení je závislé na modelu televizoru.

1. Vyhledejte konektor napájení **AC IN** (vstup napájení) na zadní nebo dolní straně televizoru.

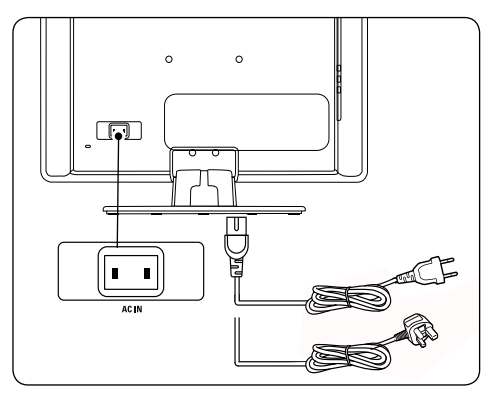

- 2. Připojte napájecí kabel ke konektoru napájení **AC IN**.
- 3. Připojte napájecí kabel k napájení a zkontrolujte, zda je kabel na obou koncích bezpečně připojen.

# **3.5 Uspořádání kabelů**

Protáhněte napájecí kabel, anténní kabel a kabely dalších zařízení držákem kabelu (1) na zadní části televizoru.

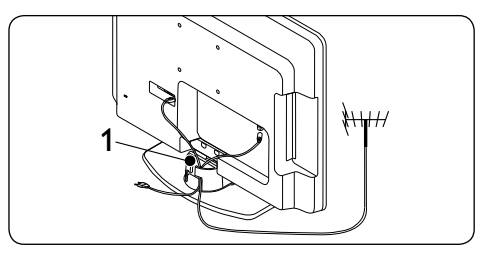

**Připojení napájecího kabelu**

 $\mathcal C$ 

# **3.6 Vložení baterií do dálkového ovladače**

1. Vysuňte kryt baterií na zadní straně dálkového ovladače.

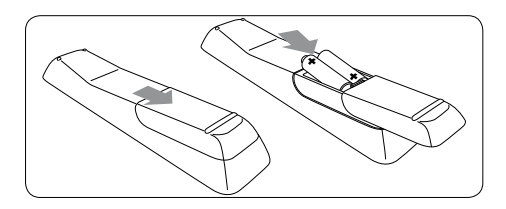

- 2. Vložte dvě dodané baterie (velikost AAA, typ LR03). Ověřte, že jsou póly + a baterií správně orientovány podle značek v prostoru na baterie.
- 3. Zasuňte kryt zpět.

D **Poznámka** Pokud dálkové ovládání nepoužíváte delší dobu, vyjměte baterie.

# **3.7 Zapnutí televizoru**

Před prvním zapnutí televizoru zkontrolujte, zda je napájecí kabel řádně připojen. Je-li vše v pořádku, stiskněte tlačítko **POWER** na boční straně televizoru.

D **Poznámka** Některé modely televizorů vyžadují stisknutí a podržení tlačítka **POWER** po dobu až dvou sekund. Spuštění televizoru může trvat až 15 sekund.

# **3.8 Nastavení po prvním spuštění**

Pokud zapínáte televizor poprvé, zobrazí se na obrazovce tato nabídka.Tato nabídka slouží k výběru země a jazyka nabídek:

Pokud se nabídka nezobrazí, otevřete ji stisknutím tlačítka **MENU**.

- 1. Stisknutím tlačítka  $\triangle$  nebo  $\blacktriangledown$  na dálkovém ovladači vyberte jazyk a stisknutím tlačítka **OK**svou volbu potvrďte.
- 2. Stisknutím tlačítka ▲ nebo ▼ na dálkovém ovladači vyberte zemi a stisknutím tlačítka **OK**svou volbu potvrďte.

Vyhledávání se zahájí automaticky.Všechny dostupné televizní programy a rozhlasové stanice se uloží.Tato operace trvá několik minut. Na displeji se zobrazuje průběh vyhledávání a počet nalezených programů.

D Není-li nalezen žádný program, najdete informace v části 9 – Odstraňování problémů.

Pokud vysílač nebo kabelová síť vysílá automatické třídění signálu, budou programy očíslovány správně.V tomto případě je instalace dokončena.

# **4 Použití televizoru**

Tato část vás provede základními operacemi používání televizoru. Pokyny k pokročilým operacím najdete v části  $5 - \xi$ irší využití televizoru.

# **4.1 Zapnutí/vypnutí televizoru nebo přepnutí do pohotovostního režimu**

#### **Zapnutí televizoru**

Pokud indikátor napájení (1) nesvítí, stiskněte tlačítko **POWER** na boční straně televizoru.

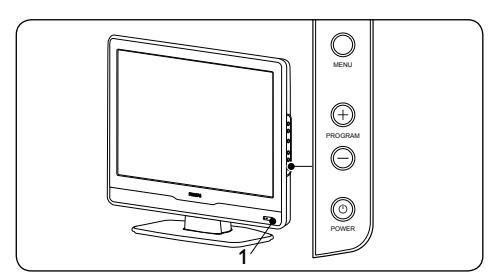

#### **Vypnutí televizoru**

Stiskněte tlačítko **POWER** na boční straně televizoru. Indikátor napájení (1) se vypne.

#### **Přepnutí do pohotovostního režimu**

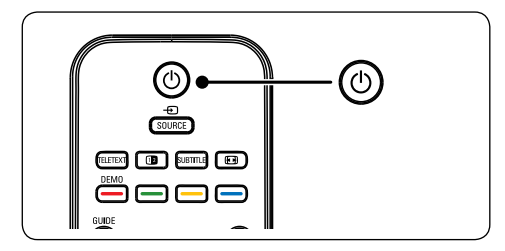

Stiskněte tlačítko (<sup>1</sup>) na dálkovém ovladači. Indikátor napájení se přepne do pohotovostního režimu (červená).

 $\odot$  **Tip** Ačkoli televizor v pohotovostním režimu spotřebovává pouze velmi malé množství energie, spotřebovává se energie po celou dobu, kdy je televizor připojen k napájení. Pokud televizor delší dobu nepoužíváte, vypněte jej a odpojte od zdroje napájení.

#### **Zapnutí televizoru z pohotovostního režimu**

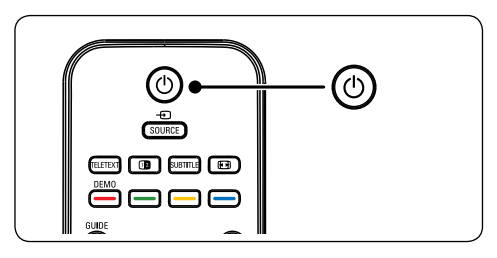

- Jestliže je indikátor napájení v pohotovostním režimu (červená), stiskněte tlačítko (<sup>1</sup>) na dálkovém ovladači.
- D **Poznámka** Nemůžete-li najít dálkové ovládání a chcete zapnout televizor z pohotovostního režimu, stiskněte tlačítko **PROGRAM+/-** na boku televizoru.

# **4.2 Sledování televizoru**

#### **Přepínání kanálů**

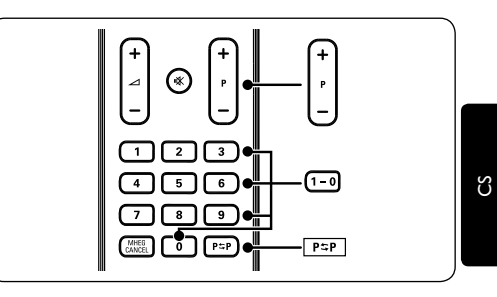

- 1. Stiskněte číslo (1 až 999) nebo tlačítko **P +**/**-** na dálkovém ovladači.
- 2. Stiskněte tlačítko **PROGRAM +/-** na boční straně televizoru.
- 3. Stisknutím tlačítka P≈P na dálkovém ovladači se vrátíte k předchozímu sledovanému televiznímu kanálu.

#### **Úprava hlasitosti**

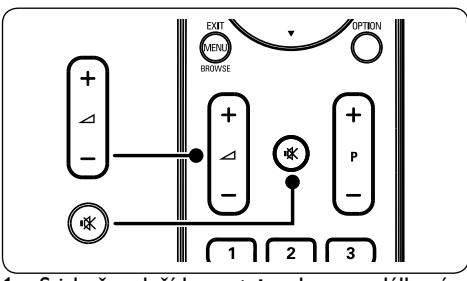

- 1. Stiskněte tlačítko ⊿ + nebo na dálkovém ovladači nebo tlačítko **VOLUME +** nebo **-** na postranních ovládacích prvcích televizoru.
- 2. Zvuk lze vypnout stisknutím tlačítka K na dálkovém ovladači. Opětovným stisknutím tlačítka  $\mathbb{K}$  zvuk znovu zapnete.

D **Poznámka** Jsou-li připojena sluchátka, upravte hlasitost ve sluchátkách podle pokynů v části 5.3.5 Úprava nastavení zvuku. Zvuk z reproduktorů televizoru je třeba vypnout stisknutím tlačítka **ZTLUMIT** na dálkovém ovládání. Stisknutím tlačítek **HLASITOST +/-** reproduktory televizoru opět zapnete.

# **4.3 Sledování připojených zařízení**

- 1. Zapněte zařízení.
- 2. Stiskněte tlačítko **SOURCE** na dálkovém ovladači.

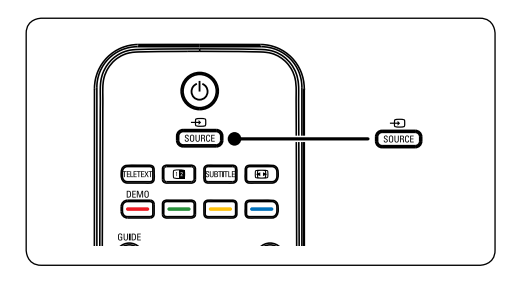

- 3. Stisknutím tlačítka ▲ nebo ▼ vyberte vstup, k němuž je zařízení připojeno.
- 4. Stisknutím tlačítka **OK** zařízení vyberte.

# **4.4 Použití teletextu**

1. Stiskněte tlačítko **TELETEXT** na dálkovém ovladači.Zobrazí se hlavní stránka s rejstříkem.

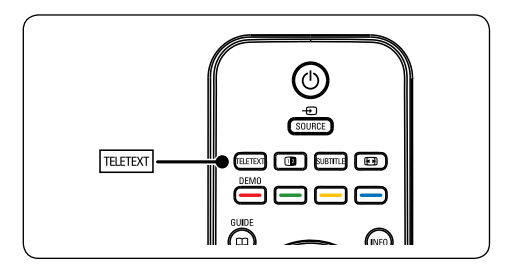

- • Volba stránky pomocí dálkového ovladače:
	- • Zadejte číslo stránky pomocí číselných tlačítek.
	- Stisknutím tlačítka  $\triangle$   $\blacktriangledown$  zobrazíte další nebo předchozí stránku.
	- • Stisknutím barevného tlačítka vyberte jednu z barevně označených položek v dolní části obrazovky.
- **E Tip** Stisknutím tlačítka PSP se vrátíte na předchozí zobrazenou stránku.
- 2. Opětovným stisknutím tlačítka **TELETEXT** teletext vypnete.
- D **Poznámka (pouze pro Spojené království)** Některé digitální televizní kanály nabízejí speciální digitální textové služby (například BBC1).

#### Podrobné informace o teletextu naleznete

v části 5.5 Další funkce teletextu.

# **5 Širší využití televizoru**

# **5.1 Přehled dálkového ovladače**

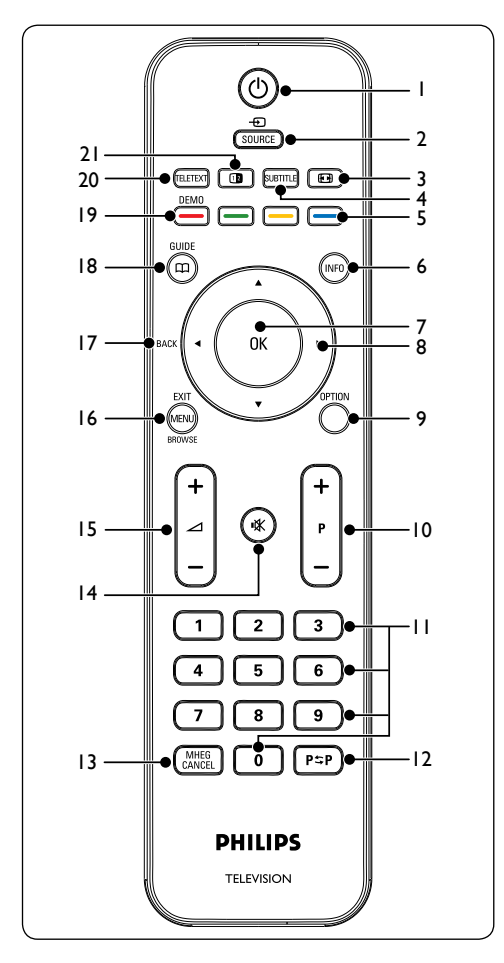

 $1.$  ( $1$ )

Zapne televizor z pohotovostního režimu nebo jej do tohoto režimu opět přepne.

#### 2. **SOURCE**

Zvolí připojené zařízení.

#### 3. ∏

Vybere formát obrazu.

#### 4. **SUBTITLE**

Aktivuje nebo deaktivuje titulky.

5. Barevná tlačítka Slouží k výběru úlohy nebo stránky teletextu.

#### 6. **INFO**

Zobrazí informace o programu, jsou-li k dispozici.

#### 7. **OK**

Otevře nabídku **Všechny kanály** nebo aktivuje nastavení.

- 8. **4,**  $\blacktriangleright$ **,**  $\blacktriangle$ ,  $\nabla$ Slouží k navigaci v nabídkách.
- 9. **OPTION**  Aktivuje nabídku **Rychlý přístup**.
- 10. **P +/-**  Slouží k přepnutí na další nebo předchozí kanál.
- 11. Číselná tlačítka Slouží k výběru kanálu, stránky nebo nastavení.
- 12.

Návrat na předchozí zobrazený kanál.

### 13. **MHEG CANCEL**

Zruší digitální textové nebo interaktivní služby(pouze Spojené království).

14.  $\mathbb{K}$ 

Vypne zvuk a znovu jej zapne.

15  $-1$  +/-

Slouží ke zvýšení nebo snížení hlasitosti.

#### 16. **MENU/EXIT/BROWSE(u tohoto modelu není k dispozici)** Zapíná a vypíná nabídku.

#### 17. **BACK**

Zobrazí předchozí menu.

### 18. **GUIDE**

Zapne nebo vypne funkci EPG (Electronic Programme Guide – Elektronický programový průvodce) Je aktivní pouze u digitálních kanálů.

#### 19. **DEMO**

Není podporováno.

#### 20. **TELETEXT**

Zapíná a vypíná teletext.

#### $21.12$

Rozdělí obrazovku a přesune obraz z aktuálního kanálu nebo zdroje doleva. Teletext se zobrazí vpravo.

# **5.2 Použití nabídek televizoru**

Nabídky na obrazovce televizoru pomáhají při instalaci televizoru, nastavení obrazu a zvuku a k přechodu na další funkce.Tato část popisuje způsob navigace v jednotlivých nabídkách.

#### **Přístup k hlavní nabídce**

1. Stisknutím tlačítka **MENU** na dálkovém ovladači zobrazíte hlavní nabídku.

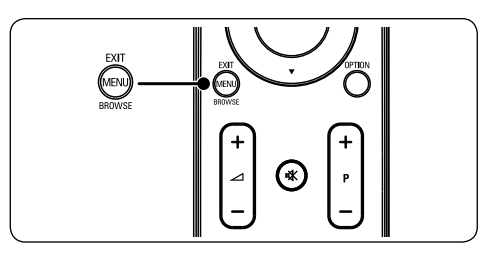

Zobrazí se následující nabídka.

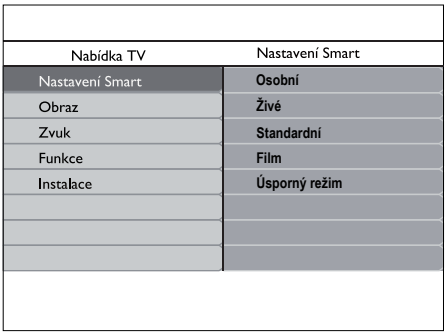

- 2. Stisknutím ▲ nebo ▼ přesunute kurzor na následující položky:
	- • **Nastavení Smart**
	- • **Obraz**
	- • **Zvuk**
	- • **Funkce**
	- • **Instalace**
- 3. Stisknutím tlačítka Æ nebo **OK** vyberte položku.
- 4. Stisknutím tlačítka **MENU** nabídku ukončíte.

#### **Používání hlavní nabídky**

Následující kroky úpravy jasu jsou jedním z příkladů popisujících použití hlavní nabídky.

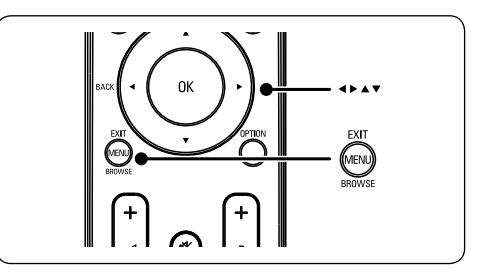

1. Stisknutím tlačítka **MENU** na dálkovém ovladači zobrazíte nabídku televizoru.

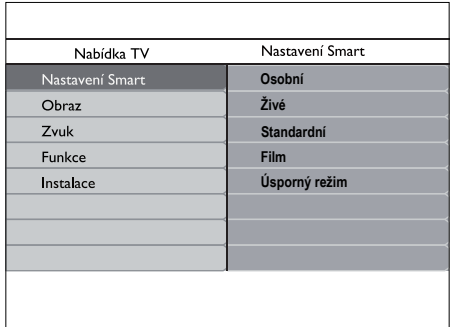

 $\mathcal C$ 

2. Stisknutím tlačítka ▼ vyberte položku **Obraz**.

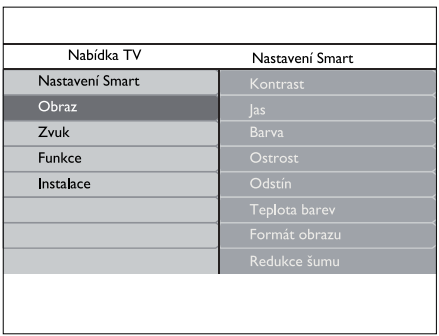

3. Stisknutím tlačítka ► vstoupíte do nastavení **Obraz**.

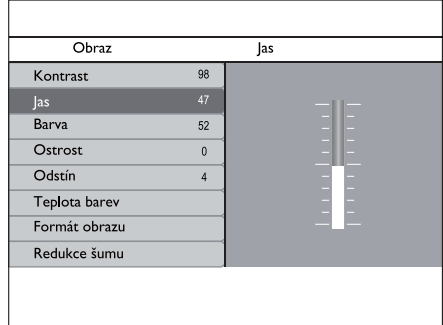

4. Stisknutím tlačítka ï vyberte položku **Jas.**

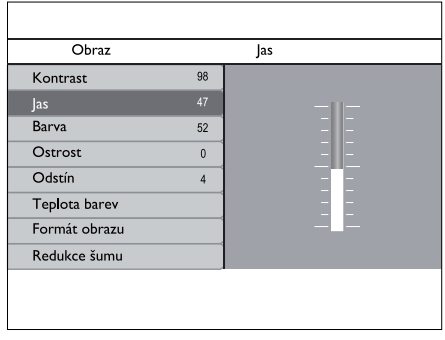

5. Stisknutím tlačítka Æ otevřete nastavení **Jas**.

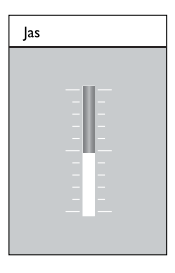

- 6. Stisknutím tlačítka **A** nebo v upravíte nastavení.
- 7. Stisknutím tlačítka ◀ se vrátíte k nastavení **Obraz** nebo stisknutím tlačítka **MENU** ukončete nabídku.
- $\bigoplus$  **Poznámka** V případě, že jsou nastaveny a vysílány digitální kanály, je k dispozici více voleb.

#### **Používání nabídky pro rychlý přístup**

Nabídka **Rychlý přístup** poskytuje přímý přístup k některým často potřebným položkám nabídky.

- D **Poznámka** Pokud jsou nastaveny a vysílány digitální kanály, zobrazí se v nabídce **Rychlý přístup** odpovídající digitální volby.
- 1. Stiskněte tlačítko **OPTION** na dálkovém ovladači.

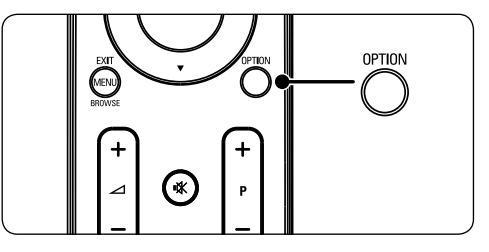

2. Stisknutím tlačítka ▲ nebo ▼ přesunute kurzor na následující položky:

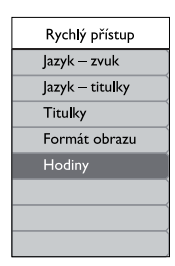

- 3. Stisknutím tlačítka **OK** zobrazíte nabídku vybrané volby.
- 4. Stisknutím tlačítka **A, v, F, 4** upravíte nastavení v nabídce.
- 5. Stisknutím tlačítka **OPTION** zavřete nabídku **Rychlý přístup**, nebo stisknutím tlačítka **MENU** zavřete **Hlavní nabídku**.

# **5.3 Nastavení obrazu a zvuku**

#### **Úprava nastavení obrazu**

1. Stiskněte tlačítko **MENU** na dálkovém ovladači a vyberte položku **Obraz**.

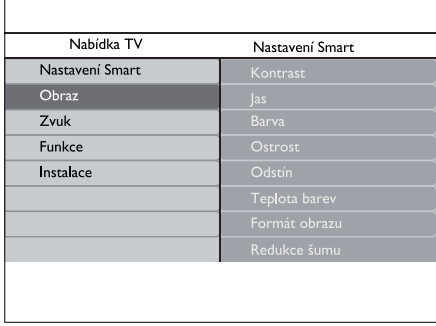

- 2. Stisknutím tlačítka Notevřete seznam.
- 3. Stisknutím tlačítka A nebo v vyberte požadované nastavení:
- • **Kontrast:** Změní úroveň jasných částí v obraze, avšak ponechá tmavé části beze změny.
- • **Jas:** Změní úroveň světla v obraze.
- **Barva: Změní úroveň saturace.**
- • **Ostrost:** Změní úroveň ostrosti jemných detailů.
- • **Odstín:** Nastaví barvy na načervenalé nebo namodralé.
- • **Teplota barev:** Lze vybrat 3 položky. Stisknutím tlačítka ► otevřete vybranou nabídku. Stisknutím tlačítka Î nebo ▼ se přesuňte na položku. Stisknutím tlačítka **OK** změňte vybranou teplotu barev: **Normální** (vyvážené), **Teplá** (červenější), **Studená** (modřejší).
- • **Formát obrazu:** Viz část 5.3.3 Změna formátu obrazu.
- • **Redukce šumu:** Odfiltruje a redukuje šum v obraze. Funkci povolíte pomocí tlačítka **Zapnuto**. Funkci zakážete pomocí tlačítka **Vypnuto**.

#### **Používání inteligentních nastavení**

Kromě ručního přizpůsobení nastavení obrazu můžete použít funkci **Nastavení Smart** k přepnutí televizoru na předem definovaná nastavení obrazu a zvuku.

- 1. Stiskněte tlačítko **MENU** na dálkovém ovládání a vyberte položku **Nastavení Smart**.
- 2. Stisknutím tlačítka ▶ vstoupíte do seznamu.
- 3. Stisknutím tlačítka A nebo v zvolte jedno z následujících nastavení:
	- • **Osobní:** Použije ručně vybraná nastavení obrazu a zvuku.
	- • **Živé:** Použije brilantní nastavení obrazu a zvuku, které je vhodné do prostor s jasným osvětlením
- • **Standardní:** Použije přirozená nastavení obrazu a zvuku, která jsou vhodná pro většinu obytných prostor.
- • **Film:** Použije dynamická nastavení obrazu a zvuku vhodná k dosažení dokonalých zážitků z filmů.
- • **Úsporný režim:** Použije nižší jas obrazu a tišší zvuk z důvodu úspory energie.
- 4. Stisknutím tlačítka **OK** uložte výběr.

#### **Změna formátu obrazu**

Změňte formát obrazu tak, aby vyhovoval obsahu.

1. ∏ **(Formát obrazu)**. Nebo stiskněte tlačítko **MENU** a vyberte položku **Obraz** > **Formát obrazu**.

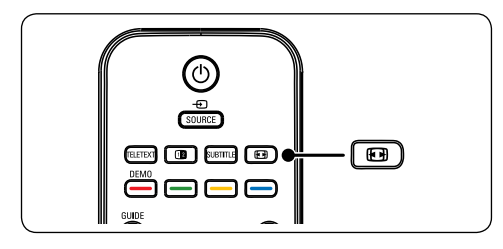

2. Stisknutím tlačítka  $\triangle$  nebo  $\blacktriangledown$  vyberte jeden z přednastavených formátů obrazu:Dostupné formáty zobrazení jsou určeny typem modelu, který vlastníte.

#### **20palcový model**

• **4:3**

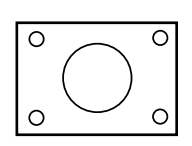

Zobrazuje klasický formát 4:3.

•  **obraz 14:9**

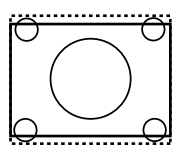

Nastaví klasický formát 4:3 na 14:9.

• **Komprese 16:9**

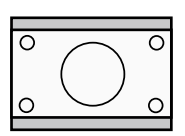

Nastaví klasický formát 4:3 na 16:9.

#### **19palcový/22palcový/26palcový model**

**Superzoom** (ne pro HD)

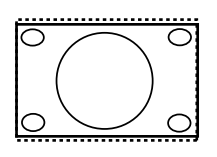

- Odstraní černé pruhy po stranách při vysílání ve formátu 4:3 s minimálním zkreslením.
- **4:3** (ne pro HD)

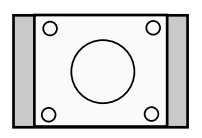

Zobrazuje klasický formát 4:3.

**Poznámka** Trvalé používání formátu obrazu **4:3** může způsobit zkreslení obrazu na obrazovce.

**Rozšířený obraz 14:9** (ne pro HD)

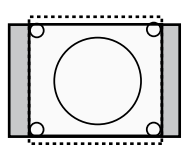

Nastaví klasický formát 4:3 na 14:9.

**Rozšířený obraz 16:9** (ne pro HD)

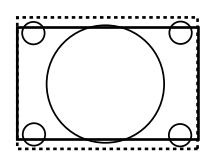

Nastaví klasický formát 4:3 na 16:9.

- D **Poznámka** Trvalé používání formátu obrazu **16:9** může způsobit zkreslení obrazu na obrazovce.
- • **Širokoúhlé**

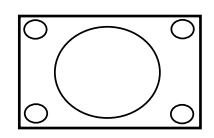

Roztáhne klasický formát 4:3 na 16:9.

• **Zvětšení titulků**

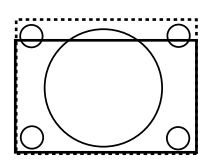

Mění klasický formát 4:3 na 16:9 a umožňuje pohyb hahoru a dolů pomocí šipek  $\triangle$  a  $\nabla$ , aby bylo možné zobrazit titulky.

#### **Nastavení zvuku**

Tato část popisuje, jak upravit nastavení zvuku.

- 1. Stiskněte tlačítko **MENU** na dálkovém ovládání a vyberte položku **Zvuk**.
- 2. Stisknutím tlačítka ► vstoupíte do seznamu.

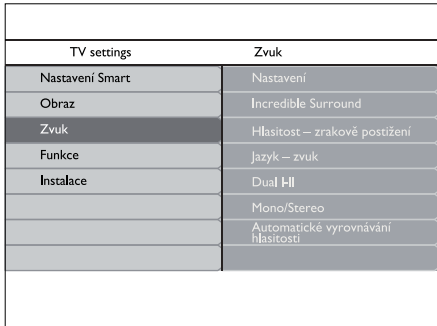

- 3. Stisknutím tlačítka A nebo v zvolte jedno z následujících nastavení:
	- • **Nastavení:**

**-Výšky:**Slouží k nastavení hodnoty výšek umožňující nejlepší možnosti poslechu. -**Basy**: Slouží u nastavení nejvhodnější hodnoty basů.

-**Vyvážení:** Upraví vyvážení mezi levým a pravým reproduktorem tak, aby co nejlépe vyhovovalo místu vašeho poslechu.

- • **Incredible surround:**Přepne televizor automaticky na nejlepší vysílaný režim prostorového zvuku.Vyberte možnost **Zapnuto** nebo **Vypnuto**.
- • **Hlasitost zrakově postižení**: Slouží k úpravě pomůcek pro nastavení hlasitosti.
- • **Jazyk zvuk:** Dostupný pouze u digitálních kanálů v případě, že je vysíláno několik jazyků. Zobrazuje seznamu dostupných jazyků zvuku.
- • **Dual I-II:** Je-li tato funkce k dispozici, je možné vybrat mezi dvěma různými jazyky.
- • **Mono/Stereo:** Je-li k dispozici stereofonní vysílání, můžete vybrat volbu mono nebo stereo.
- • **Automatické vyrovnávání hlasitosti:**  Redukuje náhlé změny hlasitosti,

například při reklamách nebo při přepnutí mezi kanály.Vyberte možnost **Zapnuto** nebo **Vypnuto**.

### **5.4 Přepínání režimů Obchod a Doma**

- 1. Stiskněte tlačítko **MENU** na dálkovém ovládání a vyberte položku **Instalace** > **Předvolby** > **Umístění**.
- 2. Stisknutím tlačítka ► vstoupíte do nabídky **Umístění** .
- 3. Stisknutím tlačítka  $\triangle$  nebo  $\blacktriangledown$  zvolte režim televizoru:
	- • **Obchod:** Nastaví Nastavení Smart na hodnotu **Živé**, které je ideální pro umístění v prodejnách. Možnosti změny nastavení jsou omezeny.
	- • **Doma:** Poskytuje uživatelům doma úplnou svobodu při změnách všech nastavení televizoru.
- 4. Stisknutím tlačítka **OK** volbu potvrďte.
- 5. Stisknutím tlačítka **MENU** nabídku ukončíte.

### **5.5 Další funkce teletextu**

Tento televizor má paměť s kapacitou 100 stránek, do které ukládá vysílané teletextové stránky a podstránky.

#### **Výběr podstránek teletextu**

Teletextová stránka může obsahovat několik dílčích stránek. Podstránky se zobrazí na pruhu vedle hlavního čísla stránky.

- 1. Stiskněte tlačítko **TELETEXT** na dálkovém ovladači.
- 2. Vyberte teletextovou stránku.
- 3. Stisknutím tlačítka A nebo v vyberete podstránku.

#### **Používání teletextu se dvěma**

#### **obrazovkami**

Aktivací teletextu v režimu Dual Screen dojde k rozdělení obrazovky a zobrazení obrazu z aktuálního kanálu nebo zdroje na levé straně obrazovky.Teletext se zobrazuje vpravo.

- 1. Stisknutím tlačítka **(DUAL SCREEN)** na dálkovém ovládání aktivujte zobrazení teletextu v režimu Dual Screen.
- 2. Dalším stisknutím tlačítka [12] zobrazíte standardní teletext.
- 3. Stisknutím tlačítka **TELETEXT** vypnete teletext.

#### **Použití digitálních textových služeb (pouze Spojené království)**

Některé společnosti poskytující digitální televizní vysílání ve Spojeném království nabízejí speciální digitální textové nebo interaktivní služby (například BBC1).Tyto služby lze ovládat jako běžný teletext prostřednictvím číselných, barevných a navigačních tlačítek.

- 1. Stiskněte tlačítko **TELETEXT** na dálkovém ovladači.
- 2. Stisknutím tlačítek ▲, ▼, ▶, ◀ vyberte nebo zvýrazněte položky.
- 3. Stisknutím tlačítka **OK** potvrdíte nebo aktivujete výběr.
- 4. Stisknutím jednoho z barevných tlačítek vyberete možnost.
- 5. Stisknutím tlačítka **MHEG Cancel** zrušíte digitální textové nebo interaktivní služby.
- D **Stisknutím** tlačítka **OPTION** Pokud je stisknete jednou, zvětší se horní část obrazu. Jestliže je stisknete dvakrát, zvětší se dolní část obrazu. Pokud je stisknete třikrát, obnoví se
- C **Upozornění** Digitální textové služby jsou blokovány, pokud jsou vysílány titulky a je nastavena hodnota **Titulky Zapnuto** v nabídce **Funkce**, jak je popsáno v části 5.8 Titulky.

# **5.6 Použití funkce EPG**

Funkce EPG (Electronic Programme Guide – Elektronický programový průvodce) vás na obrazovce provede naplánovanými digitálními televizními programy.Tento průvodce není k dispozici u analogových kanálů. Programy můžete procházet, vybírat a zobrazovat.

Existují dva typy funkce EPG, "**pro aktuální a nejblíže následující pořady**" a "**pro sedm či osm dnů**".Typ "**pro aktuální a nejblíže následující pořady**" je k dispozici vždy, typ "pro sedm či osm dnů" je k dispozici pouze v některých zemích.

V nabídce funkce EPG můžete:

- Zobrazit seznam aktuálně digitálně vysílaných pořadů.
- • Zobrazit následující pořady.
- Seskupovat pořady.

#### **Zapnutí funkce EPG**

D **Poznámka** Při prvním použití funkce EPG se může zobrazit výzva k provedení aktualizace.V takovém případě postupujte podle pokynů na obrazovce.

1. Stisknutím tlačítka **GUIDE** na dálkovém ovládání se zobrazí funkce EPG pro aktuální a nejblíže následující pořady a podrobné informace o aktuálním pořadu.

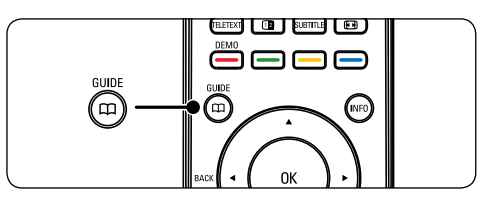

2. Pomocí barevných tlačítek na dálkovém ovládání můžete aktivovat dostupné akce.

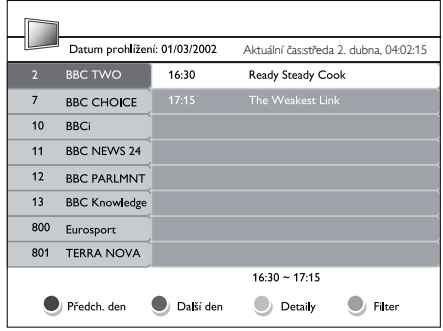

- 3. Pomocí barevných tlačítek zobrazíte funkci EPG pro sedm či osm dnů.
	- • **Předch. den** (červeně): Zobrazí funkci EPG pro předchozí den.
	- • **Další den** (zeleně): Zobrazí funkci EPG pro následující den.
	- • **Podrobnosti** (žlutě): Zobrazí popis tohoto pořadu.
	- • **Filtr** (modře): Seskupovat pořady.

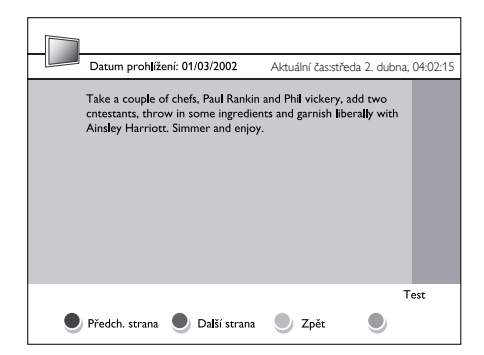

4. Stisknutím tlačítka **GUIDE** funkci EPG ukončíte.

# **5.7 Úprava nastavení funkcí**

- 1. Stiskněte tlačítko **MENU** na dálkovém ovladači a vyberte položku **Funkce.**
- 2. Stisknutím tlačítka ▶ položku zadejte.

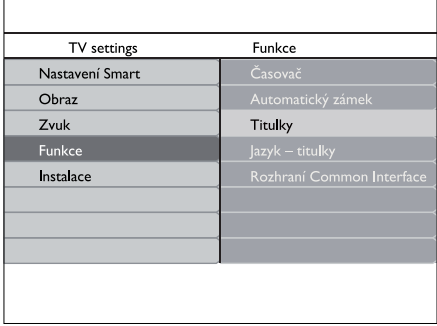

- 3. Stisknutím tlačítka A nebo v zvolte jedno z následujících nastavení:
	- • **Časovač,**
	- • **Automatický zámek,**
	- • **Titulky,**
	- • **Jazyk titulky,**
	- • **Rozhraní Common interface.**

#### **Použití časovačů**

Stiskněte tlačítko **MENU** na dálkovém ovládání a vyberte možnost **Funkce** > **Časovač** > **Hodiny**.

- • **Automatický režim hodin:** Aktuální čas můžete nastavit ručně nebo automaticky:
	- • **Ruční:** Umožňuje uživateli zadávat aktuální čas a den v týdnu.
	- • **Automatický:** Umožňuje vybrat kanál, ze kterého televizor přečte čas.
- **Time zone: (Časové pásmo)** Nastavený čas je založen na pásmu GMT.

#### **Automatické přepnutí televizoru do pohotovostního režimu (Automatické vypnutí)**

Automatické vypnutí přepne televizor po nastavené době do pohotovostního režimu.

- 1. Stiskněte tlačítko **MENU** na dálkovém ovládání a vyberte položku **Funkce** > **Časovač** > **Automatické vypnutí**.
- 2. Stisknutím tlačítka ► vstoupíte do nabídky **Automatické vypnutí**
- 3. Stisknutím tlačítka  $\triangle$  nebo  $\blacktriangledown$  nastavte dobu až 180 minut v krocích po 5 minutách. V případě nastavení nula minut je automatické vypnutí deaktivováno.
- 4. Stisknutím tlačítka **OK** automatické vypnutí aktivujte.
- D **Poznámka** Televizor můžete vždy vypnout dříve nebo dobu funkce Automatické vypnutí během jejího odpočítávání resetovat.

#### **Automatické zapnutí televizoru (Čas začátku)**

Funkce Čas začátku zapne televizor z pohotovostního režimu na zadaném kanálu v zadaný čas.

1. Stiskněte tlačítko **MENU** na dálkovém ovladači a vyberte možnosti **Funkce** > **Časovač** > **Čas začátku**.

- 2. Stisknutím tlačítka ▶ vstoupíte do nabídky **Čas začátku**.
- 3. Pomocí tlačítek  $\triangle$  nebo  $\nabla$ ,  $\blacktriangleright$  nebo Í vyberte a zadejte položky nabídky tak, abyste nastavili kanál, den v týdnu, frekvenci a počáteční čas.
- 4. Stisknutím tlačítka **OK** potvrdíte svou volbu.
- 5. Stisknutím tlačítka **MENU** nabídku ukončíte.
- $\odot$  **Tip** Chcete-li vypnout funkci Čas začátku, vyberte položku **Vypnuto** v nabídce **Čas začátku**.

#### **Automatické vypnutí televizoru (Čas ukončení)**

Funkce Čas ukončení slouží k vypnutí televizoru do pohotovostního režimu v uvedenou dobu.

- 1. Stiskněte tlačítko **MENU** na dálkovém ovladači a vyberte možnosti **Funkce** > **Časovač** > **Čas ukončení**.
- 2. Stisknutím tlačítka ▶ vstoupíte do nabídky **Čas ukončení**.
- 3. Pomocí tlačítek  $\blacktriangle$  nebo  $\blacktriangledown$   $\blacktriangleright$  nebo  $\blacktriangleleft$ vyberte a otevřete položky nabídky sloužící k nastavení dne v týdnu.
- 4. Stisknutím tlačítka **OK** volbu potvrďte.
- 5. Stisknutím tlačítka **MENU** nabídku ukončíte.

D **Poznámka** Televizor můžete vždy vypnout dříve nebo dobu funkce Automatické vypnutí během jejího odpočítávání resetovat.

#### **Uzamčení televizních kanálů nebo připojených zařízení (Automatický zámek)**

Televizní kanály nebo připojená zařízení lze uzamknout čtyřmístným číselným kódem, abyste zabránili dětem ve sledování nevhodného obsahu.

#### **Nastavení nebo změna kódu automatického zámku**

- 1. Stiskněte tlačítko **MENU** na dálkovém ovládání a vyberte možnost **Funkce** > **Automatický zámek** > **Změnit kód**.
- 2. Stisknutím tlačítka ▶ vstoupíte do nastavení kódu.
- 3. Zadejte kód pomocí číselných tlačítek. Znovu se zobrazí nabídka **Funkce** se zprávou potvrzující vytvoření nebo změnu kódu.
- $\odot$  **Tip** Ke zrušení kódu PIN můžete také použít hlavní kód 0711.

#### **Vstup do nabídky Automatický zámek**

- 1. Stisknutím tlačítka **MENU** na dálkovém ovládání, vyberte položku **Funkce** > **Automatický zámek** a po stisknutí tlačítka ► zadejte kód.
- 2. Zadejte kód pomocí číselných tlačítek.

#### **Odemknutí všech kanálů a připojených zařízení**

- 1. V nabídce **Automatický zámek** vyberte položku **Odstranit vše.**
- 2. Stiskněte tlačítko **OK**.

#### **Uzamčení nebo odemčení jednoho či více kanálů a připojených zařízení**

- 1. V nabídce **Automatický zámek** vyberte položku **Zamknout program**.
- 2. Stisknutím tlačítka ▶ položku zadejte.
- 3. Stisknutím tlačítka A nebo v vyberte **zámek předvolby.**
- 4. Stisknutím tlačítka ► uzamknete nebo odemknete kanál.

#### **Nastavení rodičovského zámku**

Některé společnosti poskytující digitální vysílání uvádějí své pořady s hodnocením určujícím vhodnost pro určitý věk.Televizor lze nastavit tak, aby zobrazoval pouze pořady s hodnocením odpovídajícím věku vašeho dítěte.

- 1. V nabídce **Automatický zámek** vyberte položku **Rodičovské hodnocení**.
- 2. Stisknutím tlačítka ► položku zadejte.
- 3. Stisknutím tlačítka A nebo v vyberete **hodnocení podle věku**.
- 4. Vyberte věk a stiskněte tlačítko **OK**.
- 5. Stisknutím tlačítka **Menu** zavřete nabídku.

# **5.8 Použití titulků**

U jednotlivých televizních kanálů lze aktivovat titulky.Titulky jsou vysílány prostřednictvím teletextu nebo v rámci digitálního vysílání DVB-T. U digitálního vysílání je navíc k dispozici možnost výběru preferovaného jazyka titulků.

1. Stiskněte tlačítko **MENU** na dálkovém ovladači a vyberte položku **Funkce** > **Titulky**.

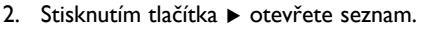

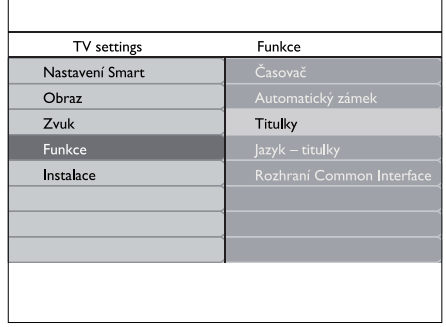

3. Stisknutím tlačítka A nebo v vyberte možnost **Zapnuto**, chcete-li vždy zobrazovat titulky, nebo možnost **Zapnuto bez zvuku**, chcete-li zobrazit titulky pouze pokud je zvuk ztlumen pomocí tlačítka  $\mathbb{I}\mathbb{X}$ na dálkovém ovládání.

4. Stisknutím tlačítka **OK** se vrátíte do nabídky **Funkce**.

#### **Výběr jazyka titulků u digitálních televizních kanálů**

- D **Poznámka** Při výběru jazyka titulků u digitálního televizního kanálu podle následujícího popisu je preferovaný jazyk titulků nastavený v nabídce **Instalace** dočasně potlačen.
- 1. Stiskněte tlačítko **MENU** na dálkovém ovládání a vyberte položku **Funkce** > **Jazyk – titulky**.
- 2. Stisknutím tlačítka ► vstoupíte do seznamu dostupných jazyků.
- 3. Stisknutím tlačítka A nebo v vyberte jazyk titulků.
- 4. Stiskněte tlačítko **OK**.

# **5.9 Přehrávání digitálních rozhlasových kanálů**

Je-li k dispozici digitální vysílání, jsou během instalace automaticky nastaveny digitální rozhlasové stanice. Chcete-li změnit uspořádání digitálních rozhlasových stanic, vyhledejte informace v části 6.3 Přeskupení kanálů.

- 1. Stiskněte tlačítko **OK** na dálkovém ovladači. Zobrazí se nabídka **Všechny kanály**.
- 2. Zvolte rozhlasovou stanici pomocí číselných tlačítek.
- 3. Stiskněte tlačítko **OK**.

### **5.10 Aktualizace software televizoru**

Společnost Philips se snaží neustále zdokonalovat své výrobky a pokud jsou k dispozici aktualizace softwaru televizoru, doporučujeme je použít. Dostupnost můžete ověřit na stránkách www.philips.com/support.

#### **Ověření aktuální verze softwaru**

1. Stiskněte tlačítko **MENU** na dálkovém ovladači a vyberte položku **Instalace Info o aktuálním softwaru**.

#### **Aktualizace softwaru (digitální vysílání)**

Pokud používáte digitální vysílání (DVB-T), přijímá televizor aktualizace softwaru automaticky. Zobrazí-li se na obrazovce hlášení s výzvou k aktualizaci softwaru:

- • Vyberte položku **Teď** (doporučeno), chcete-li aktualizovat software okamžitě.
- Pokud vyberete položku Později, zobrazí se později připomenutí aktualizace softwaru.
- • Volbou položky **Zrušit** aktualizaci ukončíte (nedoporučuje se).

# **6 Instalace kanálů**

Při prvním nastavení televizoru se zobrazí výzva k výběru požadovaného jazyka nabídky a provedení automatické instalace televizních kanálů a digitálních rozhlasových stanic (jsou-li k dispozici).

Tato kapitola obsahuje pokyny k přeinstalaci kanálů a další užitečné funkce týkající se instalace kanálů.

D **Poznámka** Přeinstalací kanálů dojde ke změně seznamu **Všechny kanály**.

#### **6.1 Automatické nastavení kanálů**

Tato část popisuje, jak lze automaticky vyhledat a uložit kanály. Pokyny platí pro digitální i analogové kanály.

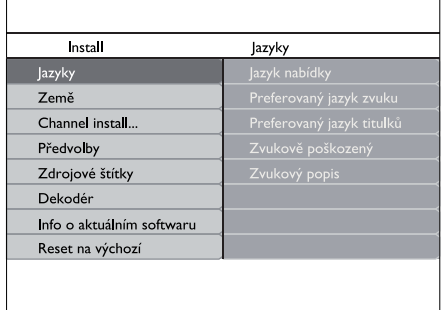

#### **Krok 1: Výběr jazyka nabídek**

- 1. Stiskněte tlačítko **MENU** na dálkovém ovladači a vyberte položku **Instalace** > **Jazyk**.
- 2. Stisknutím tlačítka ▶ vstoupíte do nabídky **Jazyk nabídky**.
- 3. Stisknutím tlačítka A nebo v zvolte požadovaný jazyk.
- 4. Stisknutím tlačítka **OK** volbu potvrďte.
- 5. Stisknutím tlačítka ◀ se vrátíte do nabídky **Instalace**.

Mimo jazyka nabídky lze nastavit prostřednictvím nabídky **Jazyky** (pouze digitální kanály) následující jazyková nastavení:

- • **Preferovaný jazyk zvuku:** Vyberte jeden z dostupných jazyků zvuku jako preferovaný jazyk. Další informace naleznete v části 5.3 Úprava nastavení zvuku.
- • **Preferované jazyky titulků:** Vyberte jeden z dostupných jazyků titulků. Další informace naleznete v části 5.8 Výběr jazyka titulků u digitálních televizních kanálů.
- Zvukově poškozený: Vyberte položku **Zapnuto**, chcete-li zobrazit verzi titulků pro sluchově postižené v preferovaném jazyku (je-li k dispozici).
- • **Zvukový popis:** Vyberte položku **Zapnuto**, chcete-li si poslechnout popis zvuku v preferovaném jazyku (je-li k dispozici).

#### **Krok 2: Volba země**

Zvolte zemi, ve které se nacházíte.Televizor nainstaluje a uspořádá televizní kanály podle dané země.

- 1. V nabídce **Instalace** stisknutím tlačítka ï vyberte položku **Země**.
- 2. Stisknutím tlačítka ► otevřete seznam.
- 3. Stisknutím tlačítka ▲ vyberte zemi.
- 4. Stisknutím tlačítka < se vrátíte do nabídky **Instalace**.

#### **Krok 3: Instalace kanálů**

Televizor vyhledá a uloží všechny dostupné digitální a analogové televizní kanály a všechny dostupné digitální rozhlasové stanice.

- 1. V nabídce **Instalace** stisknutím tlačítka **A** nebo **v** vyberte možnost **Instalace kanálů > Automatická instalace**.
- 2. Stisknutím tlačítka ▶ vyberte možnost **Spustit nyní**.
- 3. Stiskněte tlačítko **OK**.
- 4. Stisknutím zeleného tlačítka proces spustíte. Instalace může trvat několik minut.
- 5. Po vyhledání kanálů se stisknutím červeného tlačítka vraťte do nabídky Nastavení.
- 6. Stisknutím tlačítka **MENU** zavřete nabídku.
- **E3 Tip** V případě, že jsou nalezeny digitální televizní kanály, mohou se v seznamu nainstalovaných kanálů objevit prázdná čísla. Chcete-li uložené kanály přejmenovat, změnit jejich pořadí nebo je odinstalovat, vyhledejte informace v části 6.3, Přeskupení kanálů.

# **6.2 Ruční nastavení kanálů**

Tato část popisuje, jak lze ručně vyhledat a uložit analogové televizní kanály. Chcete-li vyhledávat a ukládat digitální kanály, informace naleznete v části 6.7. Test digitálního příjmu

#### **Krok 1 Volba systému**

- D **Poznámka** Pokud jsou nastavení systému správná, přejděte na Krok 2 Vyhledání a uložení nových televizních kanálů.
- 1. Stiskněte tlačítko **MENU** na dálkovém ovladači a vyberte položku **Instalace** > **Instalace kanálů** > **Analogový: Ruční instalace**.
- 2. Stisknutím tlačítka ► otevřete nabídku **Instalace kanálů** a zvýrazní se položka **Systém**.
- 3. Stisknutím tlačítka ► vstupte do nabídky **Systém**.

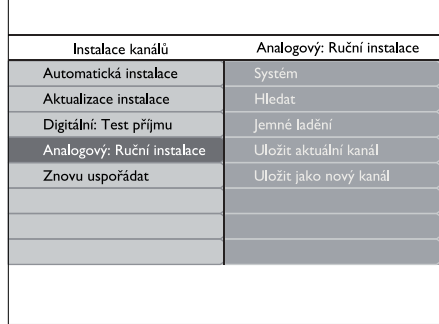

- 4. Stisknutím tlačítka  $\triangle$  nebo  $\blacktriangledown$  zvolte požadovanou zemi nebo region.
- 5. Stisknutím tlačítka ◀ se vrátíte do nabídky **Instalace kanálů**.

#### **Krok 2 Vyhledání a uložení nových televizních kanálů**

- 1. Stiskněte tlačítko **MENU** na dálkovém ovladači a vyberte položku **Instalace** > **Instalace kanálů** > **Analogový: Ruční instalace** > **Hledat**.
- 2. Stisknutím tlačítka ▶ vstupte do nabídky **Hledat**.
- 3. Stiskněte červené tlačítko a pomocí číselných tlačítek zadejte třímístné číslo frekvence. Můžete také stisknutím zeleného tlačítka automaticky vyhledat další kanál.
- 4. Při nalezení nového kanálu stiskněte tlačítko **4**
- 5. Vyberte možnost **Uložit jako nový kanál** a potvrďte ji stisknutím tlačítka ▶.
- 6. Stisknutím tlačítka **OK** tento kanál uložíte. Na obrazovce se zobrazí číslo kanálu.
- 7. Stisknutím tlačítka **MENU** nabídku ukončíte.

#### **Jemné ladění analogových kanálů**

Je-li příjem u analogových kanálů špatný, můžete je doladit.

- 1. Stiskněte tlačítko **MENU** na dálkovém ovladači a vyberte položku **Instalace** > **Instalace kanálů** > **Analogový: Ruční instalace** > **Jemné ladění**.
- 2. Stisknutím tlačítka ► vstupte do nabídky **Jemné ladění**.
- 3. Stisknutím tlačítka A nebo v upravte frekvenci.
- 4. Po dokončení stiskněte tlačítko **ok**.
- 5. Zvolte možnost **Uložit tento kanál**, pokud chcete doladěný kanál uložit pod aktuálním číslem kanálu.
- 6. Stisknutím tlačítka ▶ položku zadejte.
- 7. Stiskněte tlačítko **OK**.
- 8. Stisknutím tlačítka **MENU** nabídku ukončíte.

#### **6.3 Přeskupení kanálů**

- 1. Stiskněte tlačítko **MENU** na dálkovém ovladači a vyberte položku **Instalace** > **Instalace kanálů** > **Znovu uspořádat**.
- 2. Stisknutím tlačítka ► vstupte do seznamu **Znovu uspořádat**.
- 3. Stisknutím tlačítka A nebo v vyberte kanál, který chcete přeskupit.
- 4. Stisknutím žlutého tlačítka přesunete kanál v seznamu nahoru, stisknutím modrého tlačítka přesunete kanál v seznamu dolů. Stisknutím tlačítka **MENU** zavřete nabídku.

#### **6.4 Přejmenování kanálů**

- 1. Stiskněte tlačítko **MENU** na dálkovém ovladači a vyberte položku **Instalace** > **Instalace kanálů** > **Znovu uspořádat**.
- 2. Stisknutím tlačítka ► vstupte do seznamu **Znovu uspořádat**.
- 3. Stisknutím tlačítka  $\triangle$  nebo  $\blacktriangledown$  v seznamu kanálů **Znovu uspořádat** vyberte kanál, který chcete přejmenovat.
- 4. Stiskněte červené tlačítko.Stisknutím tlačítek  $\blacktriangleleft a \blacktriangleright$  vyberete jednotlivé znaky, stisknutím tlačítek  $\blacktriangle$  a  $\blacktriangledown$  je můžete změnit. Mezera, čísla (0 – 9) a další zvláštní znaky se nacházejí mezi **z** a **A**.
- 5. Stisknutím zeleného tlačítka nebo tlačítka **OK** proces dokončíte.
- $\odot$  **Tip** Stisknutím žlutého tlačítka vymažete všechny znaky. Stisknutím modrého tlačítka vymažete pouze zvýrazněný znak.

 $\mathcal{C}$ 

# **6.5 Odinstalování nebo opakovaná instalace kanálů**

- 1. Je možné odinstalovat uložený kanál nebo znovu nainstalovat odinstalovaný kanál. Stiskněte tlačítko **MENU** na dálkovém ovladači a vyberte položku **Instalace** > **Instalace kanálů** > **Znovu uspořádat**.
- 2. Stisknutím tlačítka ► vstupte do seznamu **Znovu uspořádat**.
- 3. Stisknutím tlačítka ▲ nebo ▼ vyberte kanál, který chcete odinstalovat nebo znovu nainstalovat.
- 4. Stisknutím zeleného tlačítka odinstalujte nebo znovu nainstalujte kanál.Stisknutím tlačítka **MENU** nabídku zavřete.

# **6.6 Ruční aktualizace seznamu kanálů**

Je automaticky odebrán ze seznamu kanálů.

- 1. Kromě automatické aktualizace je možné seznam kanálů aktualizovat ručně.Stiskněte tlačítko **MENU** na dálkovém ovladači a vyberte položku **Instalace** > **Instalace kanálů** > **Aktualizace instalace**.
- 2. Stisknutím tlačítka ► vstupte do nabídky **Aktualizace instalace**. Je zvýrazněna volba **Spustit nyní**.
- 3. Stiskněte tlačítko **OK**.
- 4. Stisknutím zeleného tlačítka spustíte instalaci.Tento proces může několik minut trvat.
- 5. Po dokončení aktualizace se stisknutím červeného tlačítka vraťte do nabídky **Nastavení předvoleb**.
- 6. Stisknutím tlačítka **MENU** nabídku ukončíte.

# **6.7 Test digitálního příjmu**

Přijímáte-li digitální vysílání, můžete zkontrolovat kvalitu a sílu signálu digitálních kanálů. Na základě tohoto testu můžete zkusit změnit umístění antény pozemního nebo satelitního vysílání a opět provést test.

- 1. Stiskněte tlačítko **MENU** na dálkovém ovladači a vyberte položku **Instalace** > **Instalace kanálů** > **Digitální: Test příjmu**.
- 2. Stiskněte tlačítko **OK**.
- 3. Stisknutím zeleného tlačítka spustíte automatický test, nebo můžete ručně zadat frekvenci kanálu, který chcete testovat. Pokud jsou kvalita a síla signálu špatné, přesměrujte anténu pozemního nebo satelitního vysílání a opakujte test.
- 4. Po dokončení stisknutím žlutého tlačítka frekvenci uložte.
- 5. Stisknutím červeného tlačítka se vraťte do nabídky **Instalace kanálů**.
- 6. Stisknutím tlačítka **MENU** nabídku ukončíte.
- D **Poznámka** Máte-li stále potíže s příjmem digitálního vysílání, obraťte se na odborníka.

# **7 Připojení zařízení**

toto nastavení provádí automaticky.

### 6. **HDMI(vstup) 1/2**

# **7.1 Přehled připojení**

Vstupní konektory HDMI pro přehrávač disků Blu-ray, digitální přijímače, herní konzoly či jiná zařízení s podporou

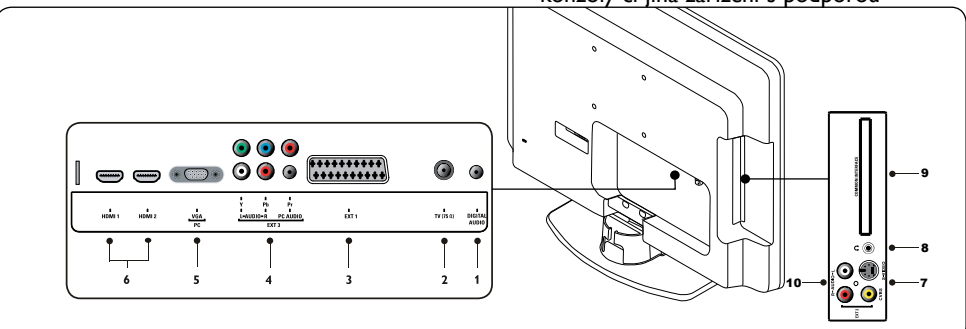

#### **Konektory v zadní části**

- 1. **Digitální audio výstup** Konektor zvukového výstupu L/R pro domácí kina nebo jiné audiosystémy.
- 2. **TV (75 Ω)**

TV anténa.

- 3. **EXT 1 SCART (vstup-výstup)** Slouží pro připojení různých zařízení, například videorekordérů, kamer (formátu VHS, 8 mm a Hi 8), dekodérů, satelitních přijímačů, přehrávačů DVD, herních konzol a zařízení, která generují signál RGB.
- 4. **EXT 3 Zvuk z počítače/YPbPr/Audio L/R komponentní zásuvky (vstup)** EXT 3 Vstupní konektory komponentního videosignálu (Y Pb Pr) a zvuku Audio L/R pro přehrávače DVD, digitální přijímače, herní konzoly a ostatní zařízení s komponentním videovýstupem.
- 5. **Konektor VGA (PC) (počítačový vstup)** nebo počítač. Chcete-li zobrazit obrazový signál pomocí připojeného zařízení, stiskněte tlačítko **ZDROJ** na dálkovém ovladači: Jedním stisknutím vyberete nastavení **EXT 1**; pokud je stisknete dvakrát, vyberete nastavení **EXT 2** atd.V případě některých zařízení (připojených ke konektoru SCART) se

vysokého rozlišení.

#### **Konektory po straně**

#### 7. **EXT2-CVBS/S-Video**

Vstup videa konektor CINCH pro kompozitní zařízení.Vstup S-Video konektor pro S-Video zařízení.

# 8. **Sluchátka**

Konektor stereo mini-jack.

9. **Rozhraní Common Interface** Slot pro moduly CA (Contidional Access).

#### 10. **AUDIO L/R**

Vstupní konektory Audio L/R pro zařízení s kompozitním výstupem a výstupem S-Video.

# **7.2 Připojení zařízení**

Tato část popisuje, jak připojit různá zařízení pomocí jednotlivých konektorů, a doplňuje příklady uvedené ve Stručném návodu k rychlému použití.

C **Upozornění** Před připojením zařízení odpojte napájecí kabel.

D **Poznámka** Pro připojení zařízení k televizoru mohou být použity různé typy konektorů, podle potřeby a dostupnosti.

#### **Přehrávač disků Blu-ray**

Pro plné video s vysokým rozlišením připojte kabel HDMI podle obrázku:

#### **DVD přehrávač**

U videa DVD připojte kabel SCART podle obrázku:

#### **Satelitní přijímač**

Pro příjem analogových kanálů přes anténu a pro příjem digitálních kanálů přes satelitní přijímač připojte anténní kabel a kabel SCART podle obrázku:

#### **Digitální přijímač HD**

Chcete-li přijímat analogové kanály pomocí antény a digitální kanály prostřednictvím digitálního přijímače HD, připojte dva anténní kabely a kabel HDMI podle obrázku:

#### **Kombinovaný rekordér DVD a digitální přijímač**

Příjem analogových kanálů přes anténu a příjem digitálních kanálů přes satelitní přijímač umožníte tak, že připojíte anténní kabel a kabel SCART podle obrázku:

#### **Samostatný rekordér DVD a přijímač**

Chcete-li přijímat analogové kanály pomocí antény a zaznamenávat pořady na samostatném rekordéru DVD a přijímači, připojte tři anténní kabely a jeden kabel SCART podle obrázku:

#### **DVD rekordér a systém domácího kina**

Chcete-li přijímat analogové kanály pomocí antény, poslouchat zvuk prostřednictvím systému domácího kina a zaznamenávat pořady na rekordéru DVD, připojte dva anténní kabely, jeden kabel SCART a dva kabely pro digitální audio podle obrázku:

D **Poznámka** Pokud používáte systém domácího kina nebo jiný audiosystém, dosáhnete nejlepší synchronizace, když připojíte k televizoru nejdříve zařízení přehrávače. Následně přiveďte audiosignál do systému domácího kina nebo audiozařízení prostřednictvím zvukových konektorů na zadní straně televizoru.

#### **Herní konzola nebo videokamera**

Nepraktičtější připojení mobilní herní konzoly nebo videokamery je na boční straně televizoru. Herní konzolu nebo videokameru můžete například připojit ke konektoru VIDEO/S-Video a AUDIO L/R na boční straně televizoru. Pro zařízení s vysokým rozlišením je k dispozici také konektor HDMI.

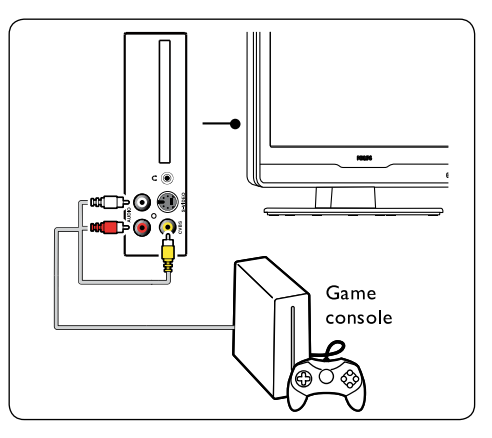

Pevnou herní konzolu nebo videokameru lze připojit ke konektoru HDMI nebo ke konektorům EXT 3 (komponentní) v zadní části televizoru.

#### **Osobní počítač**

Před připojením počítače:

- Nastavte obnovovací frekvenci monitoru počítače na 60 Hz. Seznam rozlišení počítače najdete v části  $8$  – Technické údaje.
- Změňte formát obrazu televizoru na **Širokoúhlý obraz** podle návodu v části 5.3. Změna formátu obrazu.

#### **Připojení počítače k zadní straně televizoru**

- 1. Pomocí kabelu VGA připojte počítač ke vstupu PC IN na zadní straně televizoru.
- 2. Připojte audio kabel mini-jack z počítače ke konektoru AUDIO IN mini-jack na zadní části televizoru.

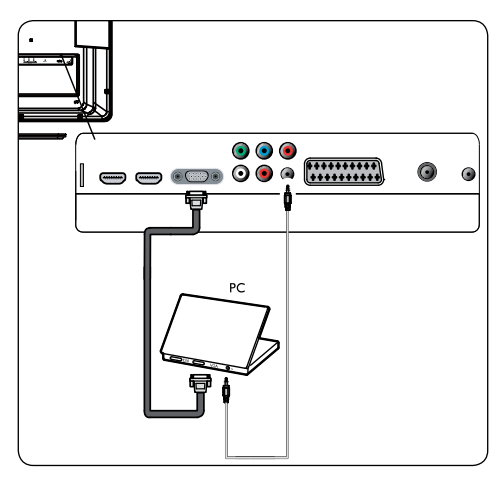

# **7.3 Nastavení zařízení**

#### **Přidělit dekodér kanálů**

Dekodéry dekódující digitální kanály lze připojit ke konektoru SCART. Příslušný televizní kanál je třeba přiřadit jako kanál vyžadující dekódování.

Potom přiřaďte konektor, ke kterému je připojen dekodér.

1. Stiskněte tlačítko **MENU** na dálkovém ovladači a vyberte položku **Instalace** > **Dekodér**.

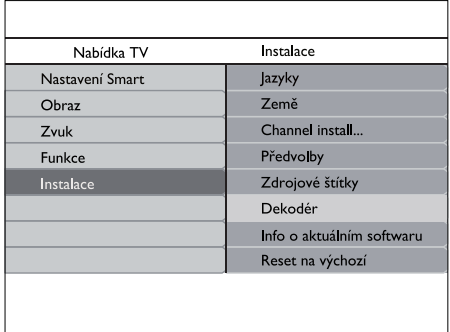

- 2. Stisknutím tlačítka Dotevřete seznam.
- 3. Stisknutím tlačítka  $\triangle$  nebo  $\blacktriangledown$  vyberte kanál, který má být dekódován.
- 4. Stisknutím tlačítka **OK** vyberte nebo zrušte výběr kanálu.
- 5. Stisknutím tlačítka ◀ se vraťte do předchozí nabídky.
- 6. Stisknutím tlačítka **MENU** nabídku ukončíte.

# **7.4 Použití funkce Philips EasyLink**

Tento televizor podporuje funkci Philips EasyLink, která umožňuje přehrávání nebo vypnutí do pohotovostního režimu všech zařízení kompatibilních s funkcí EasyLink jediným tlačítkem. Kompatibilní zařízení musí být připojena k televizoru prostřednictvím rozhraní HDMI a přiřazena podle pokynů v části 7.4.1 Přiřazení zařízení ke konektorům.

#### **Aktivace či deaktivace funkce EasyLink**

1. Stiskněte tlačítko **MENU** na dálkovém ovladači a vyberte možnosti **Instalace** > **Předvolby** > **EasyLink**.

2. Vyberte možnost **Zapnuto** nebo **Vypnuto**.

#### **Použití jednodotykového přehrávání**

Přehrávání stiskem jediného tlačítka umožňuje stisknout jen tlačítko přehrávání například na dálkovém ovládání DVD.Tím se spustí přehrávání na zařízení DVD a dojde k automatickému přepnutí televizoru na správný zdroj, přičemž se zobrazí obsah DVD.

#### **Použití systémového pohotovostního režimu**

Systémový pohotovostní režim umožňuje stisknutí a přidržení tlačítka **POWER** například na dálkovém ovládání televizoru. Tím dojde k zapnutí televizoru a všech zařízení připojených prostřednictvím rozhraní HDMI nebo naopak k jejich přepnutí do pohotovostního režimu. Přepnutí do systémového pohotovostního režimu lze použít u všech dálkových ovládání libovolného zařízení připojeného prostřednictvím rozhraní HDMI.

# **7.5 Příprava televizoru na digitální služby**

Kódované digitální televizní kanály lze dekódovat pomocí modulu CAM (Conditional Access) a karty Smart Card poskytnutých provozovatelem služeb digitální televize.

Modul CAM může v závislosti na zvoleném provozovateli a službách aktivovat několik služeb (například placené televizní vysílání). Další informace o službách a podmínkách získáte u svého provozovatele služeb digitální televize.

#### **Použití modulu CAM (Conditional Access Module)**

B **VAROVÁNÍ Před vložením modulu CAM vypněte televizor. Vždy postupujte podle následujících pokynů. Chybným vložením modulu CAM může dojít k poškození modulu** 

#### **a televizoru.**

- 1. Podle pokynů vytištěných na modulu CAM, jemně modul zasuňte do slotu Common Interface na boku televizoru.
- 2. Zasuňte modul CAM až na doraz.

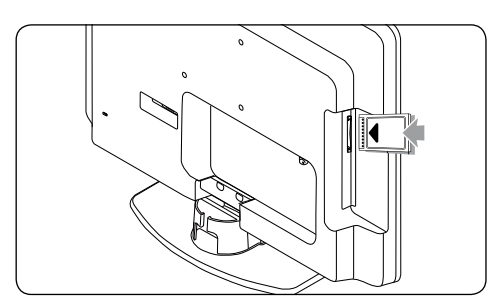

3. Zapněte televizor a vyčkejte na aktivaci modulu CAM.Aktivace může několik minut trvat.

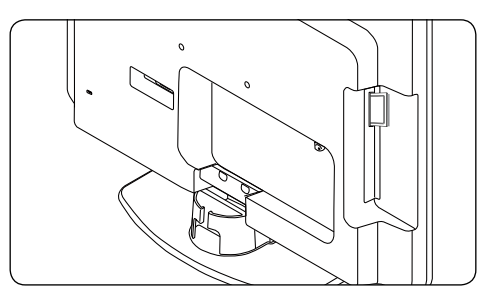

D **PoznámkaNevyjímejte** modul CAM ze slotu.Vyjmutí modulu CAM způsobí deaktivaci digitálních služeb.

#### **Přístup ke službám modulu CAM**

Po zasunutí a aktivaci modulu CAM stiskněte tlačítko **MENU** na dálkovém ovládání a vyberte položku **Nabídka TV** > **Funkce** > **Rozhraní Common Interface**.

Tato volba nabídky je k dispozici pouze pokud byl správně vložen a aktivován modul CAM. Aplikace a obsah na obrazovce poskytuje provozovatel služeb digitální televize.

# **8 Technické údaje**

#### **Podporovaná rozlišení displeje**

#### • **Formáty počítače**

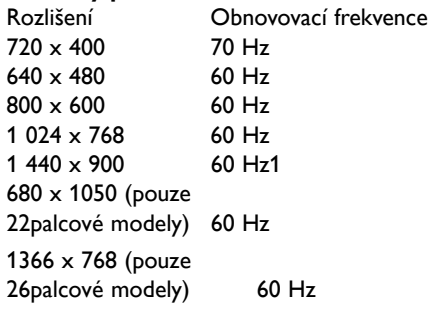

#### D **Poznámka**

Model 20PFL3403D podporuje jen rozlišení 640 x 480 při 60 Hz.

#### **Formáty videa**

![](_page_34_Picture_640.jpeg)

#### $\bigoplus$  **Poznámka**

Model 20PFL3403D podporuje jen rozlišení 480i 60Hz\576i při 50Hz a 480p 60Hz\576p při 50Hz.

#### **Tuner / Příjem/ Přenos**

- Anténní vstup: Koaxiální 75 ohmů (IEC75)
- Televizní systém: PAL D/K, BG,I SECAM L'/L,
- Přehrávání videa: NTSC, SECAM, PAL
- Pozemní vysílání DVB (viz seznam zemí na zadní straně televizoru)

#### **Dálkový ovladač**

- Typ: RC-6
- • Baterie: 2 baterie velikosti AAA (typ LR03)

#### **Připojení (zadní)**

- **EXT 1 (SCART): SCART (vstup/výstup)**
- EXT 3 Komponentní zvuk z počítače (Y Pb Pr),Audio L/R vstup.
- **VGA**
- **HDMI 1/2/**
- SPDIF OUT: Digital výstup pro audio (koaxiální-CINCH-S/PDIF) – Synchronizované zobrazení.
- **TV ANTENNA**

#### **Připojení (boční)**

- Výstup sluchátek (stereofonní konektor mini jack)
- EXT 2 Componentní AUDIO L/R in, Video (CVBS) in, S-Video
- • Rozhraní Common interface (CAM slot)

#### **Napájení**

- Zdroj napájení: 100 240 V střídavého. proudu  $(\pm 10 \%)$ .
- Spotřeba energie při provozu a v pohotovostním režimu:Technické údaje najdete na adrese www.philips.com
- Teplota prostředí: 5° C až 35° C

Technické údaje se mohou změnit bez předchozího upozornění. Podrobné technické údaje tohoto produktu naleznete na webu www.philips.com/support.

# **9 Odstraňování problémů**

Tato část popisuje časté problémy a jejich řešení.

### **9.1 Obecné problémy s televizorem**

#### **Televizor se nezapne**

- Odpojte napájecí kabel, počkejte jednu minutu a znovu jej zapojte.
- Zkontrolujte, zda je napájecí kabel řádně připojen a že je v zásuvce napájení proud.

#### **Dálkový ovladač nefunguje správně**

- Zkontrolujte, zda jsou póly + a baterií v dálkovém ovladači správně orientovány.
- • Jsou-li baterie v dálkovém ovladači vybité nebo slabé, vyměňte je.
- Vyčistěte dálkové ovládání a čočku snímače televizoru.

#### **Zapomněli jste kód pro odemknutí automatického zámku**

Zadejte kód "0711" podle pokynů v části 5.7 Uzamčení televizních kanálů nebo připojených zařízení (Automatický zámek).

#### **Nabídky televizoru jsou v nesprávném jazyce**

- 
- Pokyny ke změně preferovaného jazyka nabídky najdete v části 6.1 Automatické nastavení kanálů.

#### **Při zapínání nebo vypínání televizoru či při přepínání do pohotovostního režimu, se z televizoru ozývá skřípání:**

Nevyžaduje žádnou akci. Skřípání je normální zvuk při roztahování nebo stahování televizoru při změně teploty. Neovlivňuje výkon televizoru.

# **9.2 Problémy s televizními kanály**

#### **Dříve nainstalované kanály se nezobrazují v seznamu kanálů:**

- Zkontrolujte, zda je vybrán správný seznam.
- Je možné, že daný kanál byl odinstalován prostřednictvím nabídky **Přeskupit**. Otevřete nabídku stisknutím tlačítka **MENU** na dálkovém ovládání a vyberte položku **Nastavení** > **Instalace kanálů** > **Znovu uspořádat**.

#### **Během instalace nebyly nalezeny žádné digitální kanály:**

Zkontrolujte, zda televizor podporuje kanály DVB-T ve vaší zemi.Viz seznam zemí na zadní straně televizoru.

# **9.3 Problémy s obrazem**

#### **Indikátor napájení svítí, ale neobjevuje se žádný obraz:**

- Zkontroluite, zda je správně připojena anténa.
- Zkontroluite, zda je vybráno správné zařízení.

#### **Funguje zvuk, ale ne obraz**

Zkontroluite, zda isou nastavení obrazu správná. Viz část 5.3 Úprava nastavení obrazu.

#### **Příjem televizního signálu z anténního připojení je špatný**

- Zkontrolujte, zda je anténa k televizoru správně připojena.
- Kvalitu obrazu mohou ovlivňovat reproduktory, neuzemněná audiozařízení, neonové osvětlení, vysoké budovy nebo hory. Pokuste se kvalitu příjmu signálu zlepšit změnou natočení antény nebo přesunutím zařízení dál od televizoru.
- Zkontrolujte, zda je vybrán správný televizní systém pro vaši oblast. Viz část 6.2 Ruční nastavení kanálů.

• Pokud má špatnou kvalitu příjmu jen jeden kanál, zkuste jej doladit. Viz část 6.2 lemné doladění analogových kanálů.

#### **Kvalita obrazu připojených zařízení je špatná**

- Zkontrolujte, zda jsou zařízení správně připojena.
- Zkontrolujte, zda jsou nastavení obrazu správná.Viz část 5.3 Úprava nastavení obrazu.

#### **Televizor neuložil nastavení:**

Zkontrolujte, zda je televizor v režimu **Doma**, který poskytuje veškeré možnosti změny nastavení.Viz část 5.4 Přepínání režimů Obchod a Doma.

#### **Obraz neodpovídá obrazovce, je příliš velký nebo příliš malý:**

Zkuste použít jiný formát obrazu podle pokynů v části 5.3 Změna formátu obrazu.

#### **Umístění obrazu na obrazovce není správné**

Obrazové signály z určitých zařízení neodpovídají správně obrazovce. Zkontrolujte výstup signálu zařízení.

### **9.4 Problémy se zvukem**

#### **Funguje obraz, ale ne zvuk**

- D **Poznámka** Není-li detekován žádný audiosignál, televizor automaticky vypne výstup zvuku; nejedná se o poruchu.
- • Zkontrolujte, zda jsou správně připojeny všechny kabely.
- Zkontrolujte, zda není hlasitost nastavena na hodnotu 0.
- Zkontrolujte, zda zvuk není ztlumen.

#### **Funguje obraz, ale kvalita zvuku je nízká**

Zkontrolujte nastavení **Zvuk** popsaná v části 5.3 Úprava nastavení zvuku.

#### **Funguje obraz, ale zvuk vychází pouze z jednoho reproduktoru**

Zkontrolujte, zda jsou správná nastavení **Vyvážení** popsaná v části 5.3 Úprava nastavení zvuku.

### **9.5 Problémy s připojením HDMI**

#### **Narazíte na problémy se zařízeními HDMI**

- Podpora HDCP může prodloužit dobu, než se na televizoru zobrazí obsah ze zařízení.
- Pokud televizor nerozpozná zařízení a na obrazovce není žádný obraz, zkuste přepnout z jednoho zařízení na jiné a zpět, čímž proceduru znovu spustíte.
- Pokud dochází k přerušování zvuku, zkontrolujte správná nastavení výstupu v uživatelské příručce zařízení HDMI. Můžete také zkusit připojit audiosignál ze zařízení s rozhraním HDMI k televizoru prostřednictvím konektoru AUDIO IN na zadní straně televizoru.

# **9.6 Problémy s připojením počítače**

#### **Zobrazení z počítače není na televizoru stabilní nebo synchronizované**

Zkontrolujte, zda je v počítači vybráno podporované rozlišení a obnovovací frekvence. Viz část 8 Technické údaje, kde naleznete podporovaná rozlišení a obnovovací frekvence.

# **9.7 Kontakt**

Pokud nemůžete problém vyřešit, projděte si časté otázky týkající se tohoto televizoru na adrese www.philips.com/support.

Pokud problém stále není vyřešen, obraťte se na středisko podpory zákazníků ve vaší zemi (kontakty jsou uvedeny v této uživatelské příručce).

#### B **VAROVÁNÍ Nepokoušejte se televizor sami opravovat. Mohlo by dojít k vážnému zranění, neopravitelnému poškození televizoru nebo zrušení záruky.**

D **Poznámka** Než nás budete kontaktovat, připravte si údaje o modelu televizoru a jeho výrobním čísle.Tato čísla jsou uvedena na zadní a boční straně televizoru a na obalu.

![](_page_39_Picture_0.jpeg)

© 2008 Koninklijke Philips Electronics N.V. All rights reserved.

72-E340M5-X411F